### **LAPORAN KERJA PRAKTEK**

# **PERANCANGAN IFY ROLL CALL (APLIKASI ABSENSI MAHASISWA KERJA PRAKTEK (KP) BERBASIS WEBSITE) DI DINAS KOMUNIKASI DAN INFORMATIKA (DISKOMINFO)**

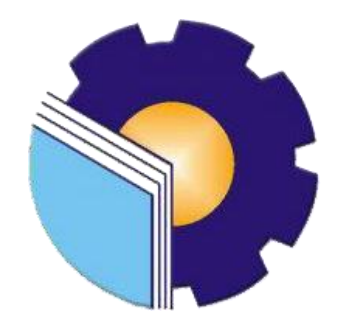

## **TUTUT PINASTI**

**6103201432**

# **PROGRAM STUDI D-III TEKNIK INFORMATIKA**

## **POLITEKNIK NEGERI BENGKALIS**

**BENGKALIS – RIAU**

**2021/2022**

**LAPORAN KERJA PRAKTEK** DINAS KOMUNIKASI DAN INFORMATIKA KOTA DUMAI

Ditulis sebagai salah satu syarat untuk menyelesaikan Kerja Praktek pada Program Studi Diploma III Jurusan Teknik Informatika

#### **TUTUT PINASTI** 6103201432

Dumai, 31 Agustus 2022

Kepala Dinas Kominfo Dumai

**Dosen Pembimbing** Politeknik Negeri Bengkalis

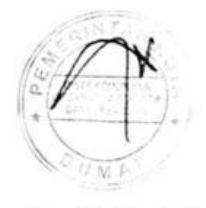

Drs. H. Khairil Adli, M.Si NIP. 19705111991011001

Tengku Musri, M.Kom NIK. 1200145

Disetujui Ketua Program Studi D-III Teknik Informatika

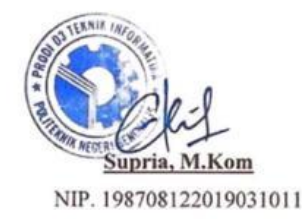

CS Dipindai dengan CamScanner

### **KATA PENGANTAR**

Puji dan Syukur penulis ucapkan kehadirat Tuhan Yang Maha Esa, karena berkat limpahan Rahmat dan Karunia-nya sehingga penulis dapat menyusun laporan ini dengan baik dan tepat pada waktunya. Dalam laporan ini akan membahas mengenai Kerja Praktek (KP) yang dilaksanakan di Dinas Komunikasi Dan Informatika Kota Dumai.

Laporan Kerja Praktek ini dibuat dengan berbagai observasi dan beberapa bantuan dari berbagai pihak untuk membantu menyelesaikan tantangan dan hambatan selama melaksanakan Kerja Praktek hingga dalam mengerjakan laporan ini. Oleh karena itu, penulis mengucapkan terima kasih yang sebesar-besarnya kepada:

- 1. Bapak Johny Custer, S.T., M.T selaku Direktur Politeknik Negeri Bengkalis.
- 2. Bapak Danuri M.Cs selaku Ketua Jurusan Teknik Informatika.
- 3. Bapak Supria, M.Kom selaku Ketua Program Studi D-III Teknik Informatika.
- 4. Bapak Drs. H. Khairil Adli, M.Si selaku Plt. Kepala Diskominfo (Kadis) Dinas Komunikasi dan Informatika Kota Dumai.
- 5. Bapak Muhammad Fakhri, S.T, M.EC.DEV selaku Kepala bidang(Kabid) Layanan Aplikasi E-Government Diskominfo di Dinas Komunikasi dan Informatika Kota Dumai.
- 6. Bapak Tengku Musri, M.Kom selaku Koordiantor Pelaksanaan Kerja Praktek.
- 7. Bapak Tengku Musri, M.Kom selaku Dosen Pembimbing Kerja Praktek.
- 8. Ibu Tengku Arifah, S.SOS selaku Pembimbing Kerja Praktek di lapangan.
- 9. Ibunda, ayahanda dan seluruh keluarga tercinta atas segala kasih sayang, doa, pengorbanan, kesabaran, dan dukungan materi maupun moral yang telah diberikan selama ini kepada penulis.
- 10. Dan semua pihak yang telah membantu dalam pelaksanaan Kerja Praktek di Dinas Komunikasi Dan Informatika (Diskominfo) Kota Dumai.
- 11. Seluruh karyawan dan karyawati yang bekerja di Dinas Komunikasi Dan Informatika (Diskominfo) Kota Dumai.
- 12. Seluruh Bapak dan Ibu Dosen di Jurusan Teknik Informatika Politeknik Negeri Bengkalis.
- 13. Seluruh teman-teman yang telah membantu memberikan dorongan, motivasi dan semangat, sehingga penulis bisa menyelesaikan laporan ini dengan semaksimal mungkin.

Penulis merasa sangat bersyukur selama melaksanakan Kerja Praktek di Dinas Komunikasi Dan Informatika (Diskominfo). Karena dengan adanya pelaksanaan Kerja Praktek ini penulis mendapatkan begitu banyak ilmu pengatahuan terkait bidang Aplikasi, selain itu juga mendapatkan begitu banyak pengalaman berharga yang kelak dapat dijadikan pegangan yang akan sangat berguna dan membantu di masa yang akan datang terutama didalam dunia kerja dengan lingkup yang lebih luas.

Penulis menyadari bahwa masih terdapat banyak kekurangan yang mendasar pada laporan ini. Oleh karena itu penulis mengundang pembaca untuk memberikan saran serta kritik yang dapat membangun. Kritik konstruktif dari pembaca sangat diharapkan untuk penyempurnaan laporan selanjutnya. Akhir kata penulis mengharapkan agar laporan ini dapat bermanfaat bagi semuanya. Untuk itu kritik dan saran demi kesempurnaan penulisan Laporan Kerja Praktek (KP) ini sangat penulis harapkan.

Dumai, 31 Agustus 2022

Tutut Pinasti 6103201432

# **DAFTAR ISI**

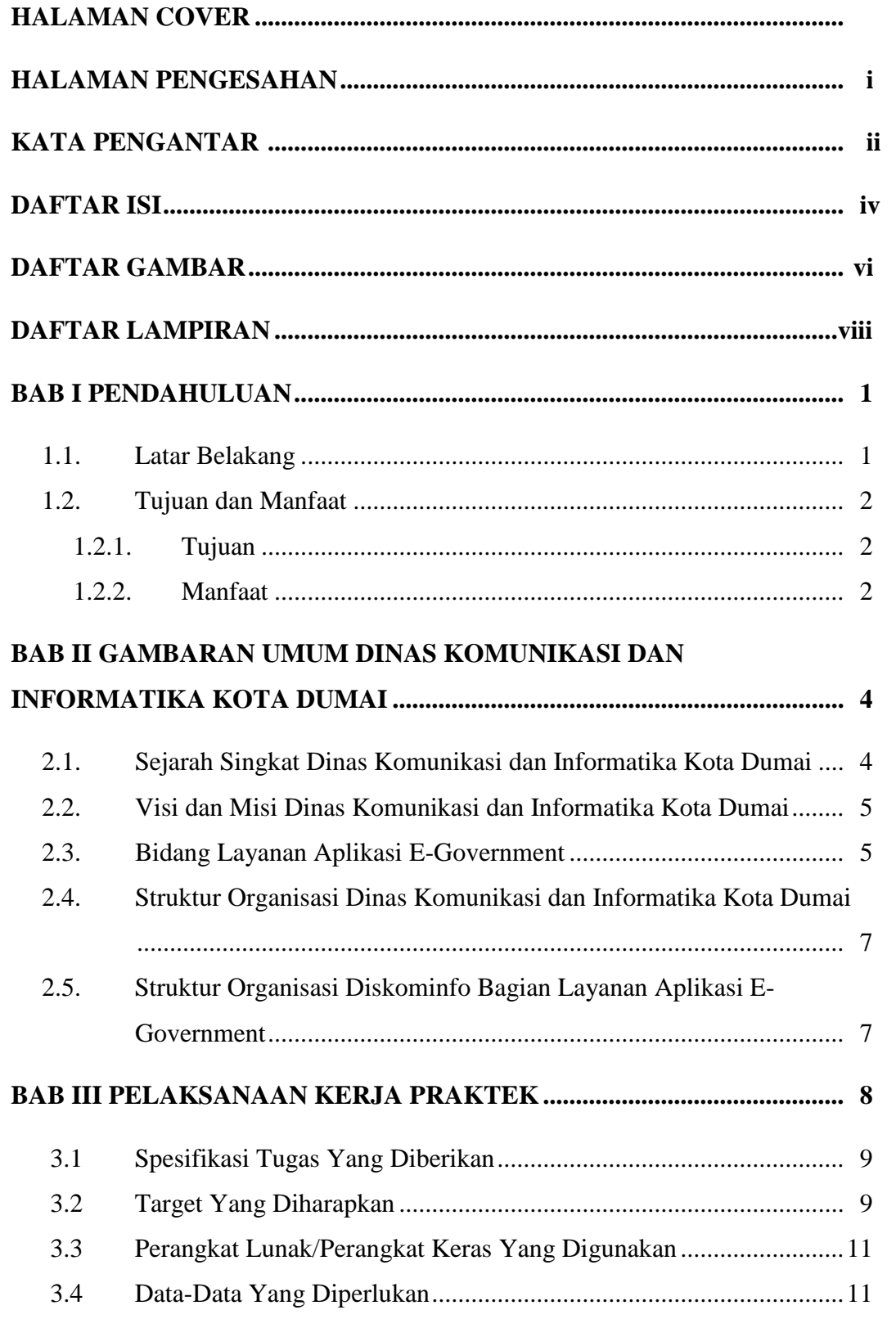

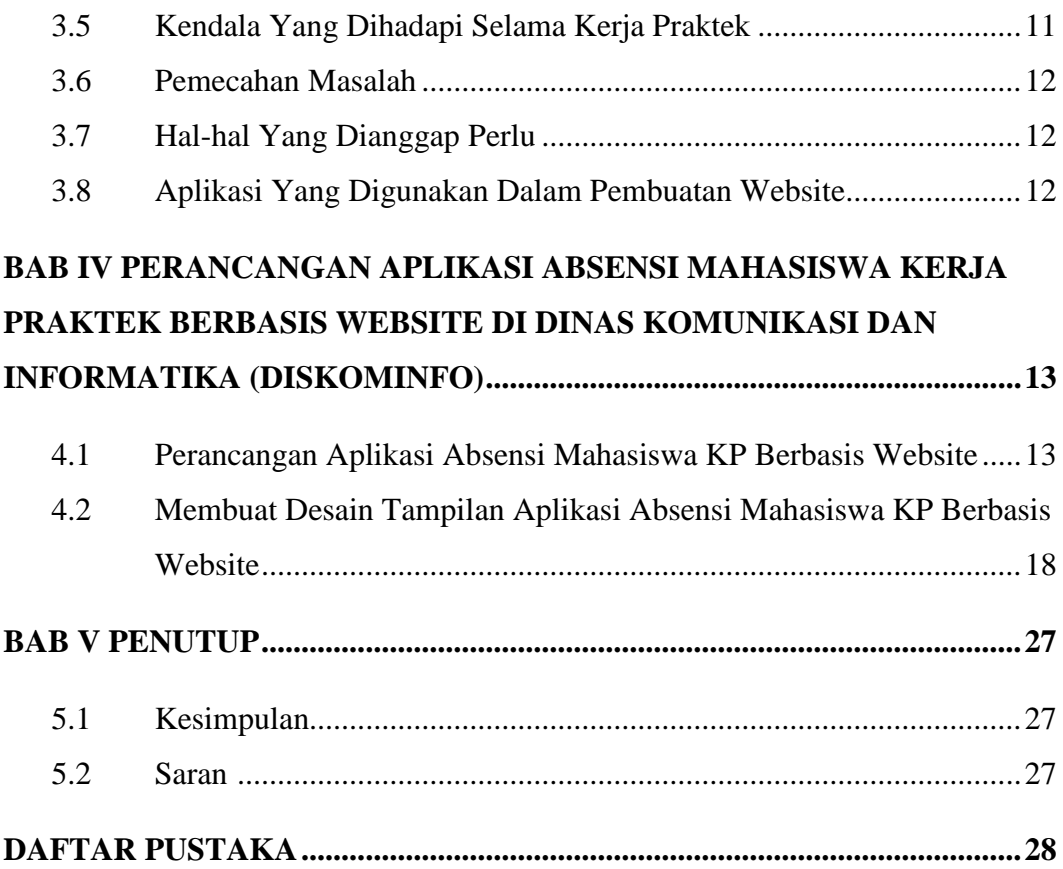

#### **DAFTAR GAMBAR**

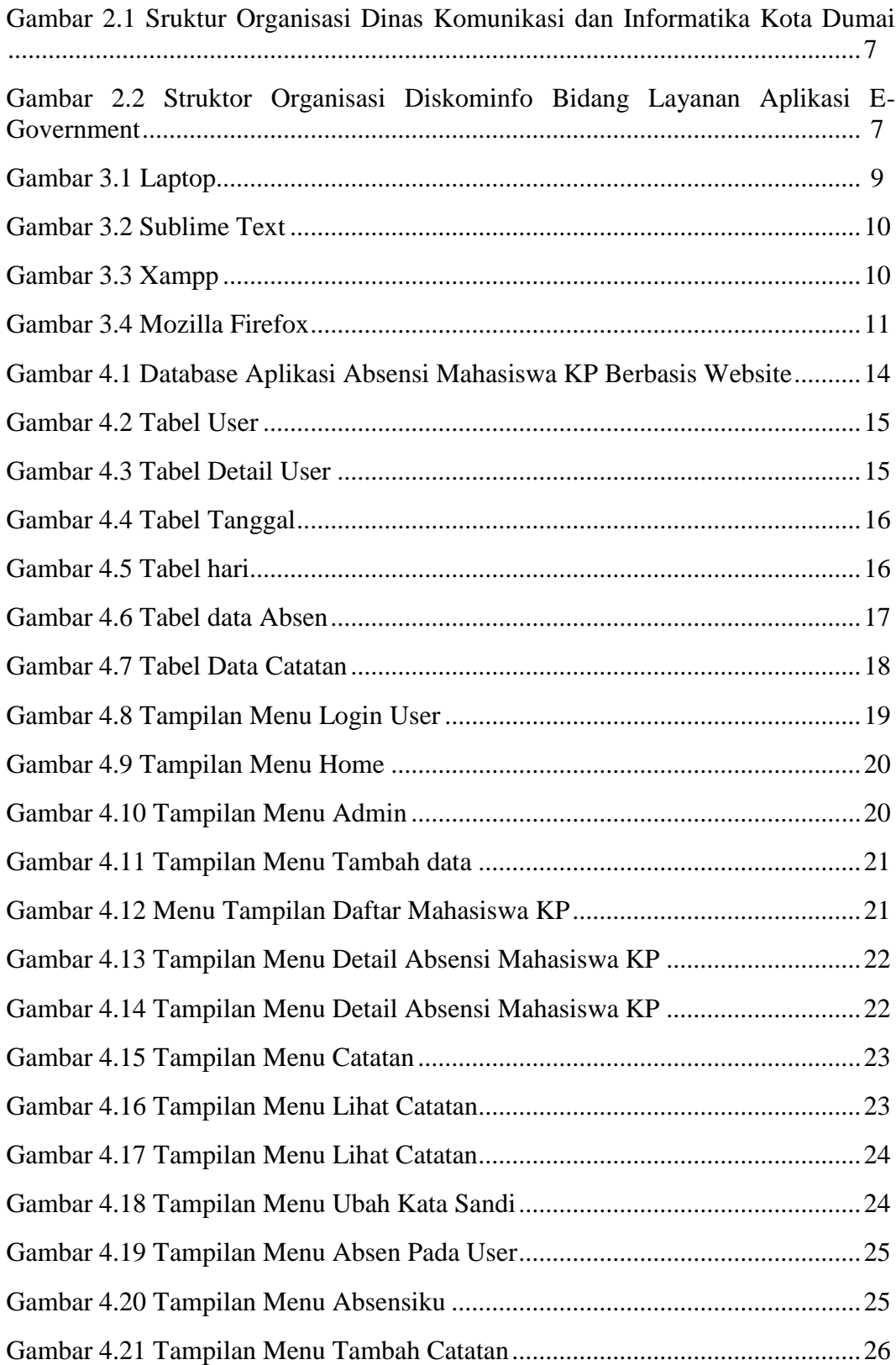

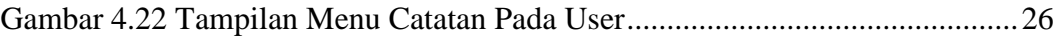

#### **DAFTAR LAMPIRAN**

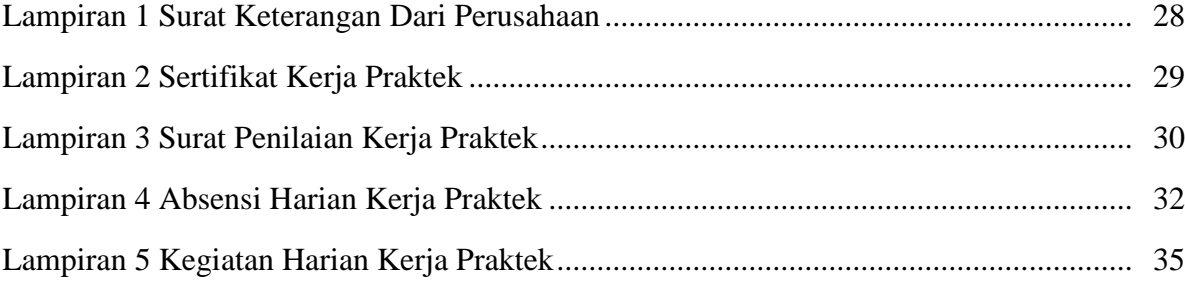

### **BAB I**

#### **PENDAHULUAN**

#### **1.1. Latar Belakang**

Kerja Praktek (KP) merupakan salah satu syarat yang harus dipenuhi oleh setiap mahasiswa. Pada saat ini kelancaran arus informasi antara dunia industri dengan pendidikan dirasakan penting, agar tercipta suatu keselarasan antara keduanya. Oleh karena itu, Praktek Kerja Lapangan merupakan wadah yang baik bagi mahasiswa untuk berinteraksi secara langsung dengan dunia industri.

Kerja Praktek (KP) adalah penempatan seseorang pada suatu lingkungan pekerjaan yang sebenarnya untuk meningkatkan keterampilan, etika pekerjaan, disiplin dan tanggung jawab yang merupakan suatu kesempatan untuk menerapkan ilmu pengetahuan dan keterampilan yang dimiliki, yang ada hubungannya dengan latar belakang seseorang yang melaksanakan Kerja Praktek tersebut.

Bagi penulis sendiri latar belakang dilakukannya Praktek Kerja Lapangan ini yaitu sebagai syarat untuk menyelesaikan pendidikan di program studi Diploma III Teknik Informatika Politeknik Negeri Bengkalis. Penulis memutuskan untuk melakukan Kerja Praktek di Dinas Komunikasi Dan Informatika Kota Dumai karena sesuai dengan jurusan, di Dinas Komunikasi Dan Informatika Kota Dumai sendiri memiliki penempatan di bidang Informasi dan Komunikasi Publik, Layanan Infrastruktur E-Government, Layanan Aplikasi E-Government, dan bidang Statistik dan Persandian yang masih terhubung dengan menggunakan aplikasi dan juga membuat liputan berita yang ditampilkan di website Dinas Komunikasi Dan Informatika Kota Dumai untuk dijadikan informasi. Oleh karena itu penulis memilih untuk melakukan Kerja Praktek ditempat tersebut. Dengan demikian, melalui Lapoan Kerja Praktek (LKP) ini penulis hendak membahas tentang "Perancangan Aplikasi Absensi Mahasiswa KP Berbasis Website Di Dinas Komunikasi Dan Informatika Kota Dumai".

#### **1.2. Tujuan dan Manfaat**

#### **1.2.1. Tujuan**

Adapun tujuan Kerja Praktek adalah :

- 1. Memperoleh wawasan sehingga dapat mengembangkan disiplin ilmu yang dimiliki dengan kebutuhan di dunia kerja nanti.
- 2. Membandingkan ilmu yang diperoleh di bangku kuliah dengan yang ada di lapangan.
- 3. Kemampuan untuk bersosialisasi atau beradaptasi dengan situasi kerja yang sebenarnya.
- 4. Membina kerjasama yang baik antara kampus yang bersangkutan sebagai lembaga pendidikan dengan instansi atau perusahaan yang terkait.
- 5. Sebagai salah satu syarat untuk menyelesaikan mata kuliah Kerja Praktek pada Program Diploma III Program Studi Teknik Informatika.

#### **1.2.2. Manfaat**

Adapun manfaat dari pelaksaan Kerja Praktek adalah :

- 1. Sebagai persyaratan untuk menentukan kelulusan dibangku kuliah.
- 2. Sebagai wadah bagi mahasiswa untuk menyalurkan ilmu yang tidak di dapat diluar tetapi didapatkan di tempat kerja praktek.
- 3. Sebagai jalan bagi mahasiswa untuk mengenal dan mengetahui dunia kerja yang nyata, apabila tiba saatnya bekerja akan lebih mudah untuk menyesuaikan diri dilapangan kerja.
- 4. Memperoleh pengetahuan yang berguna dalam mempersiapkan diri untuk terjun langsung ke masyarakat kelak, setelah mahasiswa menyelesaikan studinya.
- 5. Dapat membangun dan menyelesaikan Aplikasi Absensi Mahasiswa KP Berbasis Website Di Dinas Komunikasi dan Informatika Kota Dumai.

#### **BAB II**

# **GAMBARAN UMUM DINAS KOMUNIKASI DAN INFORMATIKA KOTA DUMAI**

#### **2.1. Sejarah Singkat Dinas Komunikasi dan Informatika Kota Dumai**

Pembentukan Dinas Komunikasi dan Informatika (DISKOMINFO) Kota Dumai merupakan implementasi dari Undang-Undang Nomor 23 tahun 2014 tentang Pemerintahan Daerah dan Peraturan Pemerintah Republik Indonesia Nomor 18 Tahun 2016 tentang Perangkat Daerah yang mengamanatkan kepada setiap pemerintah daerah untuk menyelenggarakan urusan pemerintahan. Dinas Komunikasi dan Informatika (DISKOMINFO) Kota Dumai mempunyai tugas membantu Walikota Dumai dalam melaksanakan urusan pemerintahan bidang komunikasi dan informatika, urusan pemerintahan bidang statistik dan persandian.

Pada mulanya DISKOMINFO Kota Dumai merupakan salah satu Bagian yang ada di Sekretariat Daerah Kota Dumai yaitu Bagian KOMINFO yang dibentuk berdasarkan Peraturan Daerah Kota Dumai Nomor 12 Tahun 2016 tanggal 1 Desember 2016 dan Peraturan Walikota Dumai Nomor 45 Tahun 2016, tanggal 30 Desember 2016. Bagian KOMINFO merupakan penggabungan dari beberapa Tupoksi yang ada di OPD yaitu Kantor Perpustakaan, Arsip dan Data Elektronik (Data Elektronik), Bappeda (Statistik) serta Dinas Perhubungan (Infokom).

Seiring dengan dinamika perkembangan dan adanya penataan kelembagaan baru Pemerintah Daerah Kota Dumai, sesuai dengan Peraturan Daerah Kota Dumai Nomor 4 Tahun 2018 dan Peraturan Walikota Dumai Nomor 59 Tahun 2018 tentang Kedudukan, Susunan Organisasi, Tugas Dan Fungsi Serta Tata Kerja Dinas Komunikasi Dan Informatika Kota Dumai, maka Bagian Komunikasi dan Informatika menjadi Dinas Komunikasi dan Informatika Kota Dumai sejak ditetapkan pada tanggal 15 November 2018. Dinas Komunikasi dan Informatika Kota Dumai merupakan gabungan dari Bagian KOMINFO, Bagian Humas, serta Persandian yang ada di Bagian Umum Sekretariat Daerah Kota Dumai.

#### **2.2. Visi dan Misi Dinas Komunikasi dan Infromatikan Kota Dumai**

• **Visi :**

Terwujudnya Masyarakat Dumai Yang Makmur dan Madani Pada Tahun 2022.

- **Misi :**
	- 1. Terwujudnya pemerintah yang efektif
	- 2. Bersih melalui penyelenggaraan pemerintahan yang professional
	- 3. Aspiratif
	- 4. Partisipatif dan Transparan.

#### **2.3. Bidang Layanan Aplikasi E-Government**

Bidang Layanan Aplikasi E-Government mempunyai tugas melaksanakan sebagian tugas Kepala Dinas dalam merumuskan kebijakan, mengoordinasikan, membina dan mengendalikan kegiatan di bidang Layanan Aplikasi E-Government sesuai dengan ketentuan yang berlaku.

Bidang Layanan Aplikasi E-Government dalam menjalankan tugas menyelenggarakan fungsi :

- 1. Penyusunan bahan perumusan kebijakan Pemerintah Daerah di bidang layanan pengembangan dan pengelolaan aplikasi generik, spesifik dan suplemen yang terintegrasi, pengelenggaraan ekosistem TIK smart city, layanan nama domain dan subdomain bagi lembaga, pelayanan publik dan kegiatan, penyelenggaraan Government Chief Information Officer (GCIO) di Pemerintah Daerah, pengembangan sumber daya TIK Pemerintah Daerah dan masyarakat di daerah.
- 2. Penyiapan bahan pelaksanaan kebijakan dibidang layanan pengembangan dan pengelolaan aplikasi generik, spesifik dan suplemen yang terintegrasi, pengelenggaraan Ekosistem TIK smart 5 city, layanan nama domain dan subdomain bagi lembaga, pelayanan publik dan kegiatan, penyelenggaraan GCI0 di Pemerintah Daerah, pengembangan sumber daya TIK Pemerintah Daerah dan masyarakat di daerah.
- 3. Penyiapan bahan penyusunan norma, standar, prosedur dan kriteria penyelenggaraan di bidang layanan pengembangan dan pengelolaan aplikasi generik, spesifik dan suplemen yang terintegrasi, pengelenggaraan Ekosistem TIK smart city, layanan nama domain dan subdomain bagi lembaga, pelayanan publik dan kegiatan, penyelenggaraan GCIO di Pemerintah Daerah, pengembangan sumbet daya TIK Pemerintah Daerah dan masyarakat di daerah.
- 4. Penyiapan bahan pemberian bimbingan teknis dan supervisi dibidang layanan pengembangan dan pengelolaan aplikasi generik, spesifik dan suplemen yang terintegrasi, pengelenggaraan Ekosistem TIK smart city, layanan nama domain dan subdomain bagi lembaga, pelayanan publik dan kegiatan, penyelenggaraan GCIO di Pemerintah Daerah, pengembangan sumber daya TIK Pemerintah Daerah dan masyarakat di daerah.
- 5. Pemantauan, evaluasi dan pelaporan dibidang layanan pengembangan dan pengelolaan aplikasi generik, spesifik dan suplemen yang terintegrasi, pengelenggaraan Ekosistem TIK smart city, layanan nama domain dan subdomain bagi lembaga, pelayanan publik dan kegiatan, penyelenggaraan GCIO di Pemerintah Daerah, pengembangan sumber daya TIK Pemerintah Daerah dan masyarakat di daerah.
- 6. Penyiapan fungsi lain yang diberikan oleh Kepala Dinas sesuai dengan lingkup fungsinya.

#### **2.4. Struktur Organisasi Dinas Komunikasi dan Informatika**

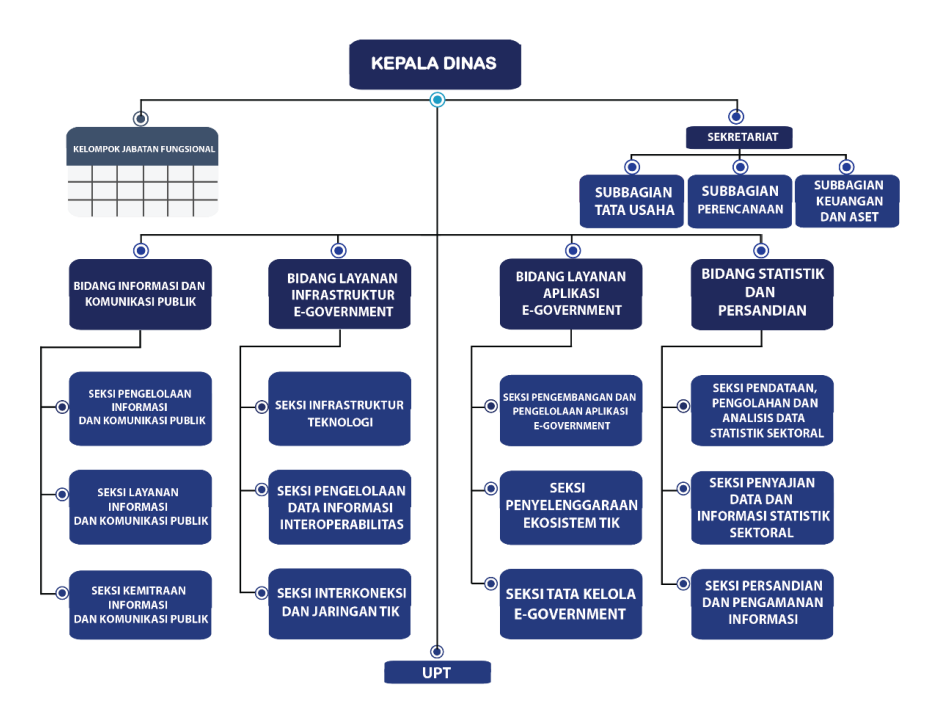

*Gambar 2.1 Struktur Organisasi Dinas Komunikasi dan Informatika Kota Dumai*

## **2.5. Struktur Organisasi Diskominfo Bagian Layanan Aplikasi E-Government**

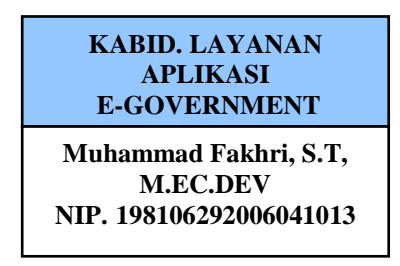

*Gambar 2.2 Struktur Organisasi Diskominfo Bidang Layanan Aplikasi E-Government*

#### **BAB III**

#### **PELAKSANAAN KERJA PRAKTEK**

#### **3.1. Spesifikasi Tugas Yang Dilaksanakan**

Bidang Layanan Aplikasi E-Government yang terdapat di Dinas Komunikasi dan Informatika memiliki tugas yang berkaitan dengan layanan pengembangan dan pengelolaan aplikasi generik, spesifik dan suplemen yang terintegrasi, pengelenggaraan ekosistem TIK smart city, layanan nama domain dan subdomain bagi lembaga, pelayanan publik dan kegiatan, penyelenggaraan Government Chief Information Officer (GCIO) di Pemerintah Daerah, pengembangan sumber daya TIK Pemerintah Daerah dan masyarakat di dareah. Dalam melaksanakan Kerja Praktek, tugas yang diberikan adalah membangun Aplikasi Absensi Mahasiswa KP Berbasis Website di Dinas Komunikasi dan Informatika Kota Dumai.

Setelah pemantauan yang dilakukan, Absensi Mahasiswa yang KP di Dinas Komunikasi dan Informatika Kota Dumai masih dilakukan secara manual menggunakan kertas. Maka dibutuhkan Aplikasi untuk melakukan Absensi di Dinas Komunikasi dan Informatika Kota Dumai.

Adapun tugas yang dilakukan untuk membangun Aplikasi Absensi Pegawai Berbasis Website di Dinas Komunikasi dan Informatika Kota Dumai yaitu :

1. Merancang Database

Pembuataan database untuk membangun Aplikasi Absensi Mahasiswa KP Berbasis Website di Dinas Komunikasi dan Informatika Kota Dumai menggunakan Xampp dan PhpMyAdmin di browser.

2. Merancang Website

Pembuatan Aplikasi Absensi Mahasiswa KP Berbasis Website di Dinas Komunikasi dan Informatika Kota Dumai menggunakan Sublime dan Mozilla Firefox sebagai browser nya.

### **3.2. Target Yang Diharapkan**

Target yang diharapkan dalam melaksanak kerja praktek di bidang Layanan Aplikasi E-Government yaitu :

- 1. Dapat mengimplementasikan ilmu yang didapat selama melakukan kerja praktek.
- 2. Dapat mempelajari bagaimana sistem pekerjaan dalam Dinas Komunikasi dan Informatika Kota Dumai.
- 3. Diharapkan Aplikasi Absensi Mahasiswa KP Berbasis Website yang di bangun di Dinas Komunikasi dan Informatika Kota Dumai bisa berguna dan digunakan oleh Dinas Komunikasi dan Informatika Kota Dumai.

### **3.3. Perangkat Lunak / Perangkat Keras Yang Digunakan**

Adapun beberapa Perangkat lunak/perangkat keras yang digunakan untuk membangun Aplikasi Absensi Pegawai Berbasis Website di Dinas Komunikasi dan Informatika Kota Dumai diantaranya yaitu :

1. Laptop

Laptop disini digunakan untuk membuka aplikasi yang digunakan untuk membangun Aplikasi Absensi Pegawai Berbasis Website di Dinas Komunikasi dan Informatika Kota Dumai.

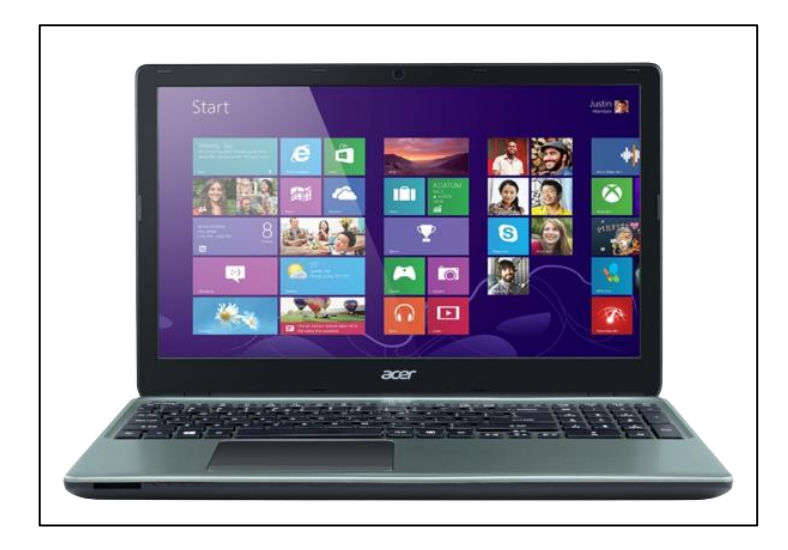

*Gambar 3.1 Laptop*

2. Sublime Text

*Sublime Text Editor* adalah *text editor* yang dibuat untuk mempermudah pekerjaan programmer dalam mengerjakan tugasnya. Sublime Text digunakan untuk banyak bahasa pemrograman dan bahasa *mark up*. (Apriani & Putriningrum, 2019).

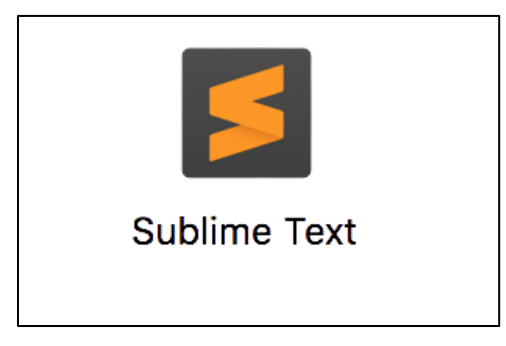

*Gambar 3.2 Sublime Text*

3. Xampp

Xampp adalah sebuah software *web server* Apache yang didalamnya sudah tersedia *database server* MySQL dan mendukung PHP *programming*. XAMPP merupakan singkatan dari X (untuk empat system operasi), Apache, MySQL, PHP, Perl. (Binarso, Sarwoko, & Bahtiar, 2012).

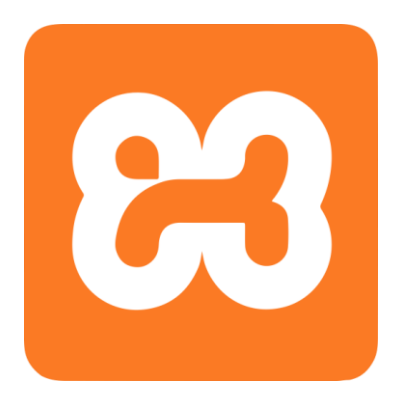

*Gambar 3.3 Xampp*

4. Mozila Firefox

Mozilla Firefox digunakan sebagai browser untuk menampilkan website Absensi Mahasiswa Kerja Praktek (KP) di Dinas Komunikasi dan Informatika Kota Dumai yang sedang dibangun.

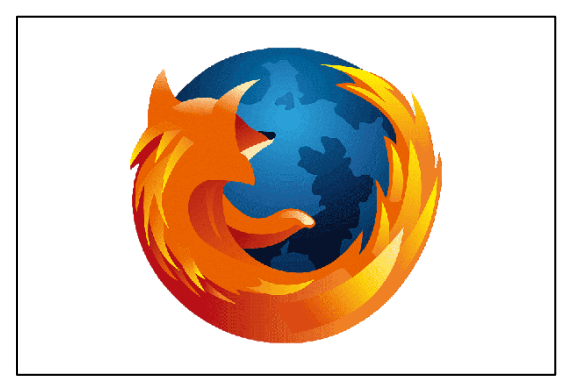

*Gambar 3.4 Mozilla Firefox*

#### **3.4. Data-data Yang Diperlukan**

1. Data dari Mahasiswa yang Magang di Kantor Dinas Komukasi dan Informatika (Diskominfo)

Data yang dibutuhkan dari Dinas Komunikasi dan Informatika (Diskominfo) Kota Dumai adalah data-data Mahasiswa yang akan dimasukkan kedalam Aplikasi Absensi Mahasiswa KP Berbasis Website di Dinas Komunikasi dan Informatika Kota Dumai yang sedang dibangun.

#### **3.5. Kendala Yang Dihadapi Selama Kerja Praktek**

Ada beberapa kendala yang dihadapi selama pelaksanaan Kerja Praktek (KP) didalam menyelesaikan tugas yang diberikan, diantaranya :

1. Kendala yang dihadapi yaitu, kurangnya pengetahuan tentang pembuatan Aplikasi Absensi Mahasiswa KP Berbasis Website di Dinas Komunikasi dan Informatika Kota Dumai.

#### **3.6. Pemecahan Masalah**

Dari beberapa kendala yang dihadapi dalam menyelesaikan tugas, penulis dapat menyelesaikan sesuai dengan kendalanya, yaitu :

- 1. Dengan melakukan bimbingan kepada pembimbing Kerja Praktek di Dinas Komunikasi dan Informatika Kota Dumai.
- 2. Melakukan penginputan data Mahasiswa secara bertahap. Agar tidak terjadi kesalahan ketika melakukan penginputan data Mahasiswa Dinas Komunikasi dan Informatika Kota Dumai.

#### **3.7. Hal-hal Yang Dianggap Perlu**

Selain dengan beberapa tugas yang telah diberikan oleh kantor, ada beberapa hal lain yang sekiranya perlu untuk diketahui dan dipelajari oleh penulis dan rekan-rekan pelaksana Kerja Praktek lainnya yaitu ikut melakukan penelitian atau observasi kelapangan, dalam artian penulis dan rekan pelaksana Kerja Praktek lainnya yang melakukan sendiri penelitian atau observasi kelapangan secara langsung, bukan hanya menyaksikan yang bertugas melakukan penelitian, hal ini bisa dilaksanakan dengan tujuan menambah ilmu yang didapat diperkuliahan dan dapat menerapkannya dilapangan dan di dalam dunia kerja.

#### **3.8. Aplikasi Yang Dapat Digunakan Dalam Pembuatan Website**

Di dalam pembuatan Aplikasi Absensi Pegawai Berbasis Website di Dinas Komunikasi dan Informatika Kota Dumai dapat digunakan tiga aplikasi yaitu :

- 1. Aplikasi Sublime Text digunakan untuk menuliskan sejumlah kode yang dibutuhkan untuk membangun Aplikasi Absensi Mahasiswa KP Berbasis Website di Dinas Komunikasi dan Informatika Kota Dumai.
- 2. Aplikasi Xampp digunakan untuk menampilkan hasil desain Aplikasi Absensi Mahasiswa KP Berbasis Website di Dinas Komunikasi dan Informatika Kota Dumai yang sedang dibangun.
- 3. Mozilla Firefox digunakan sebagai browser untuk menampilkan website Absensi Mahasiswa KP di Dinas Komunikasi dan Informatika Kota Dumai yang sedang dibangun.

#### **BAB IV**

# **PERANCANGAN APLIKASI ABSENSI MAHASISWA KERJA PRAKTEK (KP) BERBASIS WEBSITE DI DINAS KOMUNIKASI DAN INFORMATIKA (DISKOMINFO)**

Pekerjaan ini dibimbing oleh Pembimbing Kerja Praktek oleh Kepala Sub Bagian Tata Usaha, agar bisa mendapatkan hasil yang maksimal. Untuk itu beberapa hal yang perlu diperhatikan adalah dari cara pembuatan Aplikasi Absensi Mahasiswa KP Berbasis Website yang tidak boleh dilakukan secara sembarang atau asal-asalan. Yang paling mendasar adalah dalam merancang database dan tabeltabel untuk membangun Aplikasi Absensi Mahasiswa KP Berbasis Website harus dilakukan dengan teliti dan hati-hati.

### **4.1. Perancangan Aplikasi Absensi Mahasiswa Kerja Praktek (KP) Berbasis Website**

Berikut merupakan proses pembuatan Perancangan Aplikasi Absensi Mahasiswa KP Berbasis Website di Dinas Komunikasi dan Informatika Kota Dumai.

- 1. Analisa Sistem
	- a. Analisa sistem yang sedang berjalan

Dari hasil pemantauan yang dilakukan, pada saat ini absensi Mahasiswa yang melaksanakan Kerja Praktek (KP) di Kantor Dinas Komunikasi dan Informatika Kota Dumai dilakukan secara manual.

b. Analisa system yang di usulkan

Berdasarkan analisa sistem yang sedang berjalan maka penulis mengusulkan sebuah perancangan Aplikasi Absensi Mahasiswa KP Berbasis Website di Kantor Dinas Komunikasi dan Informatika Kota Dumai. Aplikasi Absensi Mahasiswa KP Berbasis Website di Kantor Dinas Komunikasi dan Informatika Kota Dumai yang akan dibangun digunakan untuk mempermudah pelaksana KP di Kantor Dinas Komunikasi dan Informatika Kota Dumai untuk melakukan absensi.

2. Merancang Database

Untuk membangun Aplikasi Absensi Mahasiswa KP Berbasis Website di Dinas Komunikasi dan Informatika Kota Dumai hal pertama yang harus dilakukan yaitu merancang database. Perancangan database menggunakan XAMPP PhpMyAdmin. Database dibuat dengan nama absensi\_pkl seperti yang terdapat pada gambar dibawah ini.

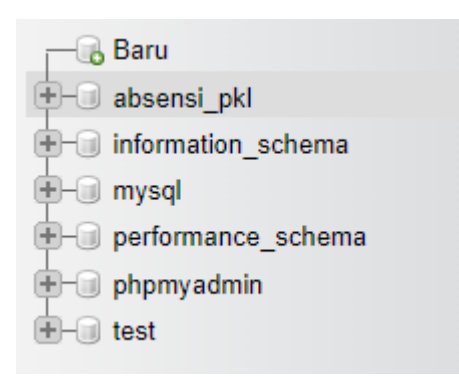

*Gambar 4.1 database Aplikasi Absensi Mahasiswa KP Berbasis Website*

3. Merancang Tabel-tabel Yang Dibutuhkan Dalam Perancangan Aplikasi Absensi Mahasiswa KP Berbasis Website

Tabel yang di rancang berdasarkan database yang telah dirancang untuk membangun Aplikasi Absensi Mahasiswa KP Berbasis Website di Dinas Komunikasi dan Informatika Kota Dumai.

Berikut tabel-tabel yang dibutuhkan :

1. Tabel User

Tabel ini berfungsi sebagai data user untuk login kedalam website. Terdapat dua user yaitu admin dan siswa.

- a. Id\_user sebagai Id untuk user.
- b. Email\_user sebagai Email Address untuk login ke dalam Aplikasi Absensi.
- c. Pwd\_user sebagai password untuk login ke dalam Aplikasi Absensi.

### d. Level\_user sebagai penentu user apakah dia login sebagai admin atau sebagai siswa.

|    | # | <b>Nama</b>             | <b>Jenis</b>     | Penyortiran       | <b>Atribut</b> | <b>Tak Ternilai</b> | <b>Bawaan</b> | Komentar | <b>Ekstra</b> | <b>Tindakan</b> |                        |         |
|----|---|-------------------------|------------------|-------------------|----------------|---------------------|---------------|----------|---------------|-----------------|------------------------|---------|
|    |   | 1 id user $\mathcal{D}$ | int(10)          |                   |                | <b>Tidak</b>        | Tidak ada     |          |               | <b>⊘</b> Ubah   | <b>C</b> Hapus Lainnya |         |
| H  | 2 | email user $\gg$        | varchar(255)     | latin1 swedish ci |                | <b>Tidak</b>        | Tidak ada     |          |               | <b>⊘</b> Ubah   | <b>C</b> Hapus Lainnya |         |
| П. | 3 | pwd user                | varchar(255)     | latin1 swedish ci |                | <b>Tidak</b>        | Tidak ada     |          |               | <b>⊘</b> Ubah   | <b>◎</b> Hapus         | Lainnya |
| H  | 4 | level user              | enum('sw', 'pb') | latin1 swedish ci |                | <b>Tidak</b>        | Tidak ada     |          |               | <i>S</i> ∪bah   | Hapus Lainnya          |         |
|    |   |                         |                  |                   |                |                     |               |          |               |                 |                        |         |

*Gambar 4.2 Tabel User*

2. Tabel Detail User

Tabel ini berfungsi untuk menambahkan data Mahasiswa yang sedang melaksanakan kerja Praktek (KP).

- a. Id\_user sebagai Id untuk user.
- b. Nis\_user, Nomor Induk Siswa bisa juga digunakan Nim (Nomor Induk Mahasiswa) Mahasiswa / Siswa yang melaksanakan KP di Dinas Komunikasi dan Informatika Kota Dumai.
- c. Name\_user, nama pengguna Mahasiswa / Siswa yang melaksanakan KP di Dinas Komunikasi dan Informatika Kota Dumai.
- d. Sklh\_user, untuk data dari instansi mana Mahasiswa / Siswa KP berasal.
- e. Jk\_user, jenis kelamin Mahasiswa / Siswa KP di Dinas Komunikasi dan Informatika Kota Dumai.

|        |                | $#$ Nama               | <b>Jenis</b> | Penyortiran       | <b>Atribut</b> | Tak Ternilai Bawaan |           | Komentar | <b>Ekstra</b> | <b>Tindakan</b> |                        |  |
|--------|----------------|------------------------|--------------|-------------------|----------------|---------------------|-----------|----------|---------------|-----------------|------------------------|--|
|        | 1.             | id user                | int(10)      |                   |                | <b>Tidak</b>        | Tidak ada |          |               | Ubah            | Hapus Lainnya          |  |
| $\Box$ | $\overline{2}$ | nis user $\mathscr{D}$ | int(25)      |                   |                | Tidak               | Tidak ada |          |               | <b>J</b> Ubah   | Hapus Lainnya          |  |
| п      | 3              | name user              | varchar(255) | latin1 swedish ci |                | Tidak               | Tidak ada |          |               | <b>J</b> Ubah   | <b>C</b> Hapus Lainnya |  |
|        | $\overline{4}$ | sklh user              | varchar(255) | latin1 swedish ci |                | <b>Tidak</b>        | Tidak ada |          |               | <b>J</b> Ubah   | Hapus Lainnya          |  |
| H      |                | 5 jk user              | varchar(5)   | latin1 swedish ci |                | <b>Tidak</b>        | Tidak ada |          |               | <b>J</b> Ubah   | Hapus Lainnya          |  |

*Gambar 4.3 Tabel Detail User*

3. Tabel Tanggal

Tabel ini berfungsi untuk mengatur tanggal masuk Kerja Praktek (KP) di Dinas Komunikasi dan Informatika Kota Dumai.

- a. Id\_tgl (Auto\_Increment) sebagai Id Tanggal.
- b. Nama\_tgl, untuk mengatur tanggal ketika melakukan absensi masuk dan absensi pulang.

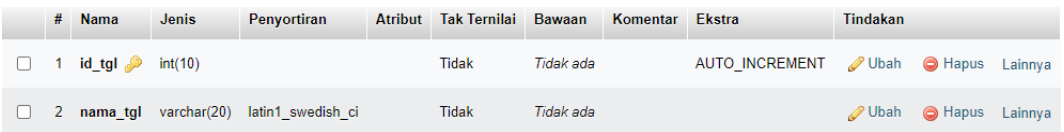

*Gambar 4.4 Tabel Tanggal*

4. Tabel Hari

Tabel ini berfungsi untuk mengatur hari masuk Kerja Praktek (KP) di Dinas Komunikasi dan Informatika Kota Dumai.

- a. Id\_hri (Auto\_Increment) sebagai Id Hari.
- b. Nama\_hri, untuk mengatur hari ketika melakukan absensi.

|  | # Nama                        | Jenis | Penyortiran                              | Atribut Tak Ternilai Bawaan |           | Komentar Ekstra |                                       | <b>Tindakan</b> |                             |  |
|--|-------------------------------|-------|------------------------------------------|-----------------------------|-----------|-----------------|---------------------------------------|-----------------|-----------------------------|--|
|  | $\Box$ 1 id hri $\gg$ int(10) |       |                                          | <b>Tidak</b>                | Tidak ada |                 | AUTO INCREMENT / Ubah   Hapus Lainnya |                 |                             |  |
|  |                               |       | 2 nama hri varchar(50) latin1 swedish ci | Tidak                       | Tidak ada |                 |                                       |                 | Ubah <b>G</b> Hapus Lainnya |  |

*Gambar 4.5 Tabel Hari*

5. Tabel Data Absen

Tabel ini berfungsi untuk Mahasiswa / Siswa yang melaksanakan Kerja Praktek (KP) di Dinas Komunikasi dan Informatika Kota Dumai.

- a. Id\_absen (Auto Increment) sebagai Id absen.
- b. Id\_user, sebagai Id untuk user.
- c. Id\_bulan, sebagai Id yang digunakan untuk bulan.
- d. Id\_tgl, sebagai Id untuk tanggal.
- e. Jam\_msk, untuk mengatur jam absen masuk Mahasiswa / Siswa KP di Dinas Komunikasi dan Informatika Kota Dumai.
- f. St\_jam\_msk, berfungsi sebagai persetujuan untuk mengkonfirmasi atau menolak absensi masuk.
- g. Jam\_klr, untuk mengatur jam absen pulang Mahasiswa / Siswa KP di Dinas Komunikasi dan Informatika Kota Dumai.
- h. St\_jam\_klr, berfungsi sebagai persetujuan untuk mengkonfirmasi atau menolak absensi pulang.

|   | #              | <b>Nama</b> | Jenis                                                                  | Penyortiran       | <b>Atribut</b> | Tak<br><b>Ternilai</b> | <b>Bawaan</b>    | Komentar Ekstra |                       | Tindakan      |                |         |
|---|----------------|-------------|------------------------------------------------------------------------|-------------------|----------------|------------------------|------------------|-----------------|-----------------------|---------------|----------------|---------|
|   |                | id_absen    | int(11)                                                                |                   |                | <b>Tidak</b>           | Tidak ada        |                 | <b>AUTO INCREMENT</b> | <b>J</b> Ubah | <b>C</b> Hapus | Lainnva |
|   | $\overline{2}$ | id_user     | varchar(100)                                                           | latin1_swedish_ci |                | <b>Tidak</b>           | <b>Tidak</b> ada |                 |                       | Ubah          | <b>O</b> Hapus | Lainnya |
|   | 3              | id bln      | int(10)                                                                |                   |                | <b>Tidak</b>           | Tidak ada        |                 |                       | <b>J</b> Ubah | <b>B</b> Hapus | Lainnya |
|   |                | 4 id_hri    | int(10)                                                                |                   |                | <b>Tidak</b>           | Tidak ada        |                 |                       | <b>J</b> Ubah | <b>● Hapus</b> | Lainnya |
| п | 5              | id tgl      | int(10)                                                                |                   |                | <b>Tidak</b>           | Tidak ada        |                 |                       | Ubah          | Hapus N        | Lainnya |
|   | 6              | jam_msk     | varchar $(50)$                                                         | latin1_swedish_ci |                | <b>Tidak</b>           | Tidak ada        |                 |                       | <b>J</b> Ubah | Hapus B        | Lainnya |
|   |                | st jam msk  | enum('Menunggu',<br>'Dikonfirmasi', 'Ditolak')                         | latin1 swedish ci |                | <b>Tidak</b>           | <b>Tidak</b> ada |                 |                       | <b>J</b> Ubah | Hapus N        | Lainnya |
| H | 8              | jam_klr     | varchar $(50)$                                                         | latin1_swedish_ci |                | <b>Tidak</b>           | <b>Tidak</b> ada |                 |                       | <b>J</b> Ubah | A Hapus        | Lainnya |
|   | 9              | st jam klr  | enum('Belum Absen',<br>'Menunggu', 'Dikonfirmasi',<br>$D_{\text{max}}$ | latin1_swedish_ci |                | <b>Tidak</b>           | <b>Tidak</b> ada |                 |                       | Ubah          | <b>O</b> Hapus | Lainnva |

*Gambar 4.6 Tabel Data Absen*

6. Tabel Catatan

Tabel ini berfungsi untuk Mahasiswa / Siswa untuk menulis Catatan Kegiatan sehari-hari dalam melaksanakan KP.

- a. Id\_cat (Auto Increment), sebagai Id catatan.
- b. Id\_user, sebagai Id untuk user.
- c. Id\_bulan, sebagai Id yang digunakan untuk bulan.
- d. Id\_tgl, sebagai Id untuk tanggal.
- e. Isi\_cat, berisi catatan yang telah di inputkan oleh Mahasiswa / Siswa yang melaksanakan KP.
- i. Status\_cat, berfungsi sebagai persetujuan untuk mengkonfirmasi atau menolak catatan yang masuk.

| # | <b>Nama</b>         | Jenis                                          | Penyortiran       | <b>Atribut</b> | Tak<br><b>Ternilai</b> | Bawaan    | Komentar Ekstra |                       | Tindakan      |                |         |
|---|---------------------|------------------------------------------------|-------------------|----------------|------------------------|-----------|-----------------|-----------------------|---------------|----------------|---------|
|   | $id$ <sub>cat</sub> | int(10)                                        |                   |                | <b>Tidak</b>           | Tidak ada |                 | <b>AUTO INCREMENT</b> | <b>J</b> Ubah | <b>O</b> Hapus | Lainnya |
|   | 2 id user           | int(10)                                        |                   |                | <b>Tidak</b>           | Tidak ada |                 |                       | <i>i</i> ∪bah | <b>O</b> Hapus | Lainnya |
| 3 | id bln              | int(10)                                        |                   |                | <b>Tidak</b>           | Tidak ada |                 |                       | Ubah          | <b>O</b> Hapus | Lainnya |
| 4 | id hri              | int(10)                                        |                   |                | <b>Tidak</b>           | Tidak ada |                 |                       | <b>J</b> Ubah | <b>O</b> Hapus | Lainnya |
| 5 | id tgl              | int(10)                                        |                   |                | <b>Tidak</b>           | Tidak ada |                 |                       | <b>J</b> Ubah | <b>O</b> Hapus | Lainnya |
| 6 | isi cat             | longtext                                       | latin1 swedish ci |                | <b>Tidak</b>           | Tidak ada |                 |                       | <i>/</i> ∪bah | <b>O</b> Hapus | Lainnya |
|   | status cat          | enum('Menunggu',<br>'Dikonfirmasi', 'Ditolak') | latin1 swedish ci |                | <b>Tidak</b>           | Tidak ada |                 |                       | Ubah          | <b>● Hapus</b> | Lainnya |

*Gambar 4.7 Tabel Catatan*

7. Tabel Bulan

Tabel ini berfungsi sebagai pendataan bulan absensi Mahasiswa / Siswa yang melaksanakan Kerja Praktek (KP).

- a. Id\_bln (Auto Increment) sebagai Id bulan.
- b. Nama\_bulan, berisikan nama-nama bulan mulai dari Januari Desember.

## **4.2. Membuat Desain tampilan Aplikasi Absensi Mahasiswa Kerja Praktek (KP) Berbasis Website**

Untuk membuat desain tampilan pada Aplikasi Absensi Pegawai Berbasis Website di Dinas Komunikasi dan Informatika Kota Dumai disini penulis menggunakan :

1. PHP (Hypertext Preprocessor)

Hypertext preprocessor (PHP) adalah bahasa pemrograman web berupa script yang dapat diintegrasikan dengan HTML. (Hasugian , 2018)

2. CSS ( Cascading Style Sheet )

CSS merupakan sebuah dokumen yang berguna untuk melakukan pengaturan pada komponen halaman web, inti dari dokumen ini adalah memformat halaman web standar menjadi bentuk web yang memiliki kualitas yang lebih indah dan menarik. (Binarso, Sarwoko, & Bahtiar, 2012).

3. JavaScript

Javascript adalah sebuah bahasa yang berbentuk kumpulan skrip yang fungsinya digunakan untuk menambahkan interaksi antara halaman web dengan pengunjung halaman web. (Binarso, Sarwoko, & Bahtiar, 2012)

4. Sublime Text

Untuk mendesain tampilan website ini menggunakan aplikasi Sublime Text.

5. Desain Tampilan Menu Login

Pada tampilan menu login ini terdapat form input email address dan password Admin atau Siswa untuk login kedalam website.

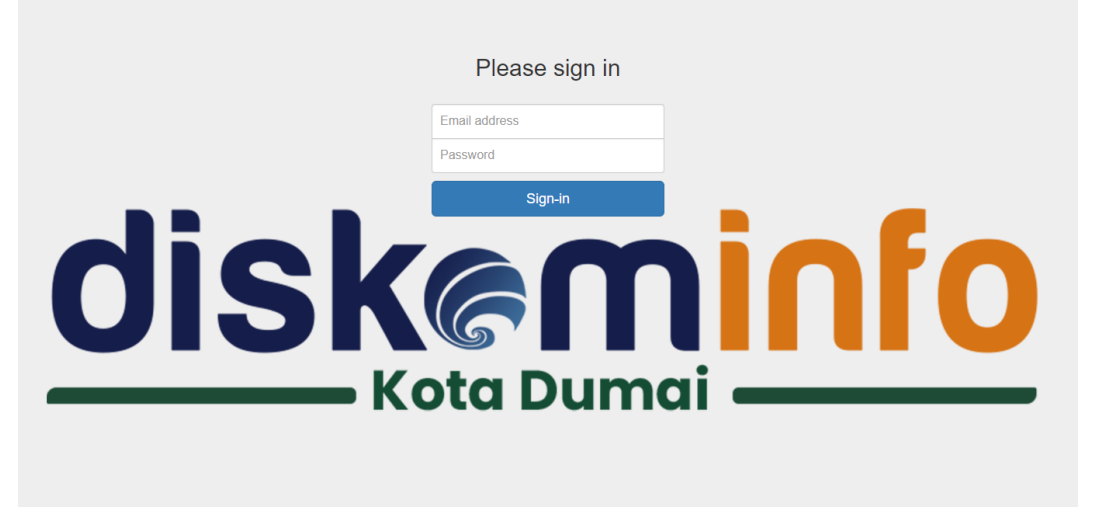

*Gambar 4.8 Tampilan Menu Login Admin & Siswa*

## 6. Desain Tampilan Menu Home

Pada Menu ini berisi Form tambah siswa, Daftar siswa, Absen, Lihat Absen, Catatan, Lihat Catatan, Ubah kata sandi, dan Logout.

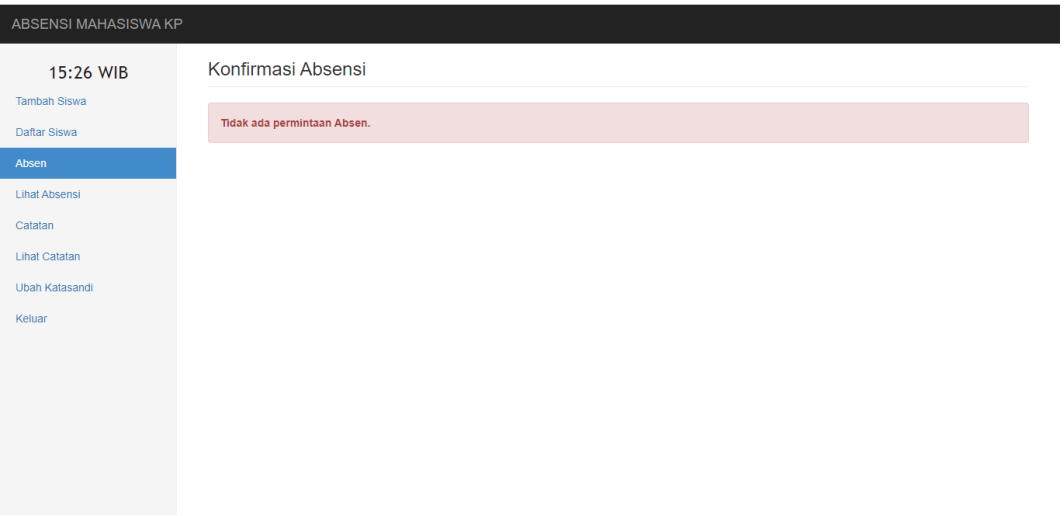

*Gambar 4.9 Tampilan Menu Home*

7. Desain Tampilan Menu Admin

| ABSENSI MAHASISWA KP  |                |                      |                    |                        |           |                     |
|-----------------------|----------------|----------------------|--------------------|------------------------|-----------|---------------------|
| 11:44 WIB             |                | Konfirmasi Absensi   |                    |                        |           |                     |
| <b>Tambah Siswa</b>   | Yang ditandai: | Konfirmasi           | Tolak              |                        |           |                     |
| Daftar Siswa          | <b>No</b>      | Nama Lengkap         | Keterangan         | Hari, Tanggal          | Pukul     | Aksi                |
| Absen                 | $\Box$ 1       | <b>Tutut Pinasti</b> | <b>Absen masuk</b> | Sabtu, 13 Agustus 2022 | 11.44 WIB | Tolak<br>Konfirmasi |
| <b>Lihat Absensi</b>  | $\Box$ 2       | Fery Ardiansyah      | Absen masuk        | Sabtu, 13 Agustus 2022 | 11.44 WIB | Konfirmasi<br>Tolak |
| Catatan               |                |                      |                    |                        |           |                     |
| <b>Lihat Catatan</b>  |                |                      |                    |                        |           |                     |
| <b>Ubah Katasandi</b> |                |                      |                    |                        |           |                     |
| Keluar                |                |                      |                    |                        |           |                     |
|                       |                |                      |                    |                        |           |                     |
|                       |                |                      |                    |                        |           |                     |
|                       |                |                      |                    |                        |           |                     |
|                       |                |                      |                    |                        |           |                     |
|                       |                |                      |                    |                        |           |                     |
|                       |                |                      |                    |                        |           |                     |

*Gambar 4.10 Tampilan Menu Admin*

8. Desain Tampilan Menu Tambah Data

Pada menu ini admin bisa menambahkan data Mahasiswa / Siswa seperti memasukkan Nim, Nama Lengkap, Jenis Kelamin, Nama Instansi, Email, dan Password.

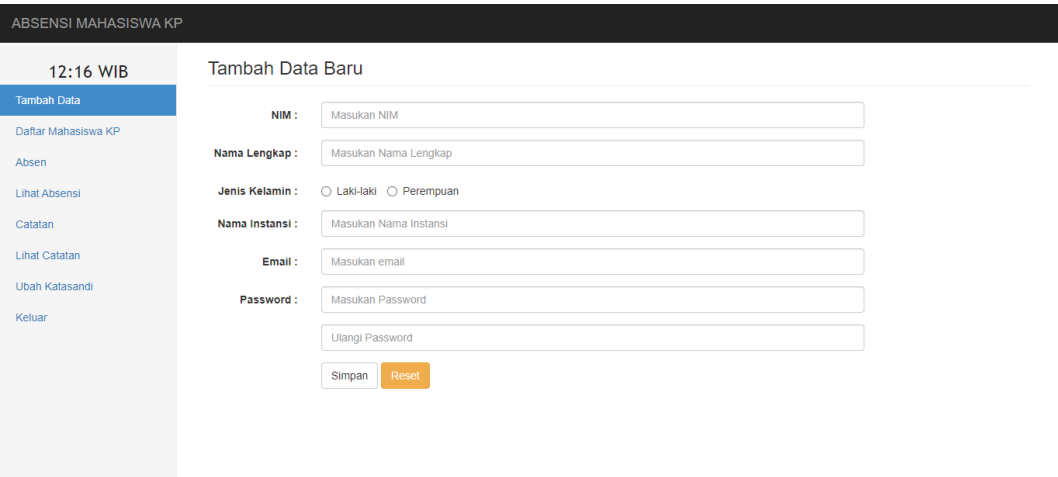

*Gambar 4.11 Tampilan Menu Tambah Data*

9. Tampilan Daftar Mahasiswa KP

Pada ini admin bisa mengedit data dan menghapus data mahasiswa.

| ABSENSI MAHASISWA KP  |                |                      |                             |                                  |
|-----------------------|----------------|----------------------|-----------------------------|----------------------------------|
| 9:59 WIB              |                | Daftar Mahasiswa KP  |                             |                                  |
| <b>Tambah Data</b>    | <b>No</b>      | Nama Lengkap         | <b>Asal Instansi</b>        | Aksi                             |
| Daftar Mahasiswa KP   | $\mathbf{1}$   | <b>Tutut Pinasti</b> | Politeknik Negeri Bengkalis | Edit info · Hapus Data Mahasiswa |
| Absen                 | $\overline{2}$ | Fery Ardiansyah      | Politeknik Negeri Bengkalis | Edit info . Hapus Data Mahasiswa |
| <b>Lihat Absensi</b>  |                |                      |                             |                                  |
| Catatan               |                |                      |                             |                                  |
| <b>Lihat Catatan</b>  |                |                      |                             |                                  |
| <b>Ubah Katasandi</b> |                |                      |                             |                                  |
| Keluar                |                |                      |                             |                                  |
|                       |                |                      |                             |                                  |
|                       |                |                      |                             |                                  |
|                       |                |                      |                             |                                  |
|                       |                |                      |                             |                                  |
|                       |                |                      |                             |                                  |
|                       |                |                      |                             |                                  |

*Gambar 4.12 Menu Tampilan Daftar Mahasiswa KP*

## 10. Tampilan Menu Lihat Absensi

Pada menu ini admin dapat melihat absensi.

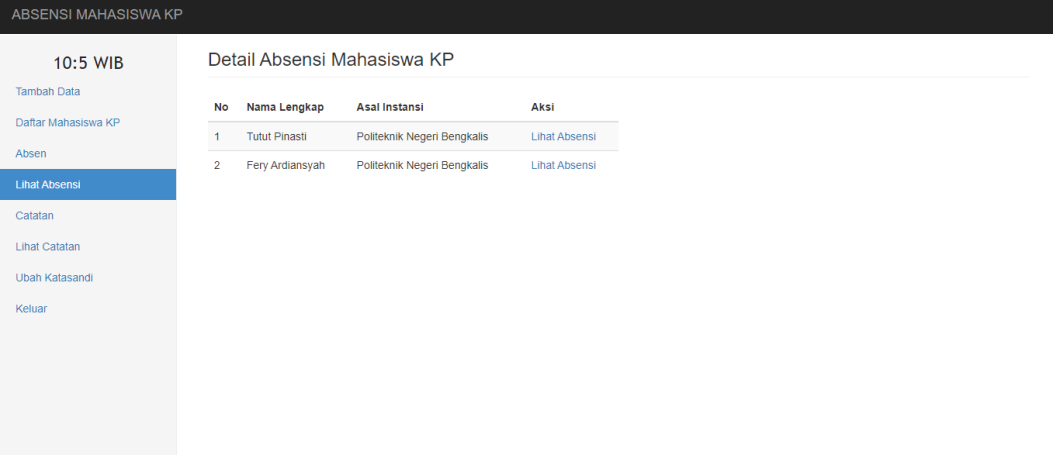

*Gambar 4.13 Tampilan Menu Detail Absensi Mahasiswa KP*

| <b>ABSENSI MAHASISWA KP</b>                                 |                |                                                                                            |                  |                     |                    |                    |  |  |  |  |  |
|-------------------------------------------------------------|----------------|--------------------------------------------------------------------------------------------|------------------|---------------------|--------------------|--------------------|--|--|--|--|--|
| 10:8 WIB<br><b>Tambah Data</b><br>Daftar Mahasiswa KP       |                | Detail Absensi Mahasiswa KP<br><b>Absensi: Tutut Pinasti</b><br><b>Bulan: Agustus 2022</b> |                  |                     |                    |                    |  |  |  |  |  |
| Absen                                                       | No             | Hari, Tanggal                                                                              | <b>Jam Masuk</b> | <b>Status</b>       | <b>Jam Keluar</b>  | <b>Status</b>      |  |  |  |  |  |
| <b>Lihat Absensi</b>                                        | 1              | Sabtu, 20 Agustus 2022                                                                     | 17.50 WIB        | <b>Dikonfirmasi</b> | <b>Belum Absen</b> | <b>Belum Absen</b> |  |  |  |  |  |
| Catatan<br><b>Lihat Catatan</b><br>Ubah Katasandi<br>Keluar | $\overline{2}$ | Sabtu, 13 Agustus 2022                                                                     | 11.44 WIB        | <b>Dikonfirmasi</b> | <b>Belum Absen</b> | <b>Belum Absen</b> |  |  |  |  |  |
| localhost/absensi/home                                      |                | Gambar 4.14 Tampilan Menu Detail Absensi Mahasiswa KP                                      |                  |                     |                    |                    |  |  |  |  |  |

### 11. Tampilan Menu Catatan

Pada menu ini admin bisa mengkonfirmasi catatan harian dari Mahasiswa yang sedang melaksanakan KP.

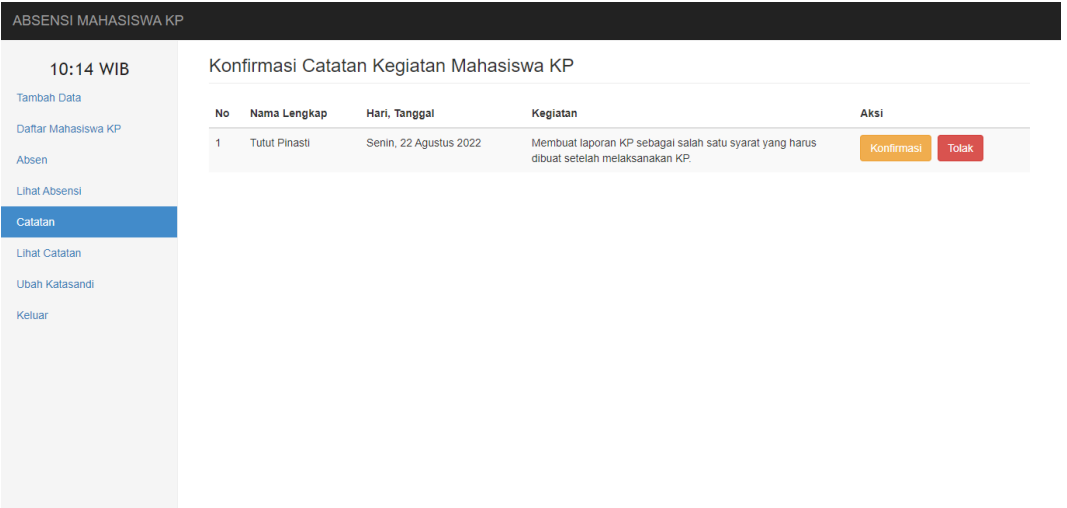

*Gambar 4.15 Tampilan Menu Catatan*

12. Tampilan Menu Lihat Catatan

Pada menu ini admin bisa melihat catatan harian Mahasiswa KP.

| ABSENSI MAHASISWA KP         |                |                      |                               |                      |
|------------------------------|----------------|----------------------|-------------------------------|----------------------|
| 10:18 WIB                    |                |                      | Catatan Kegiatan Mahasiswa KP |                      |
| <b>Tambah Data</b>           | <b>No</b>      | Nama Lengkap         | <b>Asal Instansi</b>          | Aksi                 |
| Daftar Mahasiswa KP<br>Absen | $\mathbf{1}$   | <b>Tutut Pinasti</b> | Politeknik Negeri Bengkalis   | <b>Lihat Catatan</b> |
| <b>Lihat Absensi</b>         | $\overline{2}$ | Fery Ardiansyah      | Politeknik Negeri Bengkalis   | <b>Lihat Catatan</b> |
| Catatan                      |                |                      |                               |                      |
| <b>Lihat Catatan</b>         |                |                      |                               |                      |
| Ubah Katasandi               |                |                      |                               |                      |
| Keluar                       |                |                      |                               |                      |
|                              |                |                      |                               |                      |
|                              |                |                      |                               |                      |
|                              |                |                      |                               |                      |
|                              |                |                      |                               |                      |
|                              |                |                      |                               |                      |

*Gambar 4.16 Tampilan Menu Lihat Catatan*

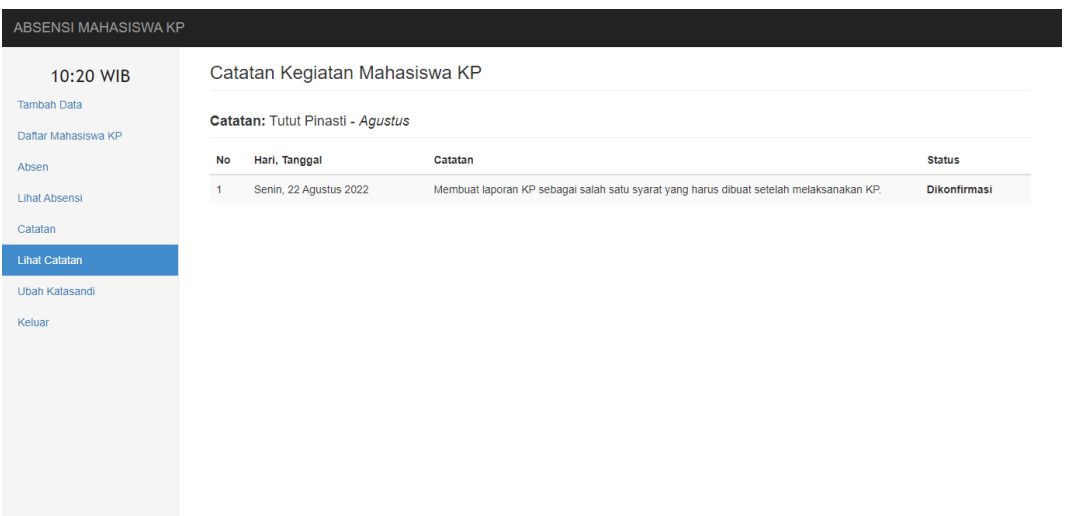

*Gambar 4.17 Tampilan Menu Lihat Catatan*

13. Tampilan Menu Ubah Kata Sandi

Pada menu ini admin bisa merubah passwordnya.

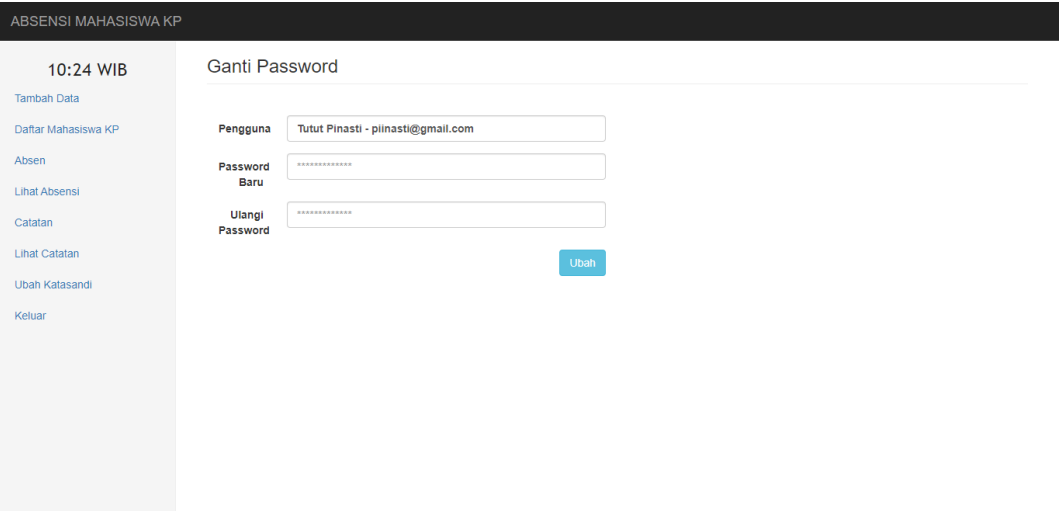

*Gambar 4.18 Tampilan Menu Ubah Kata Sandi*

### 14. Tampilan Menu Absen Pada User

Pada menu ini user dapat mengisi absensi masuk dan absensi pulang.

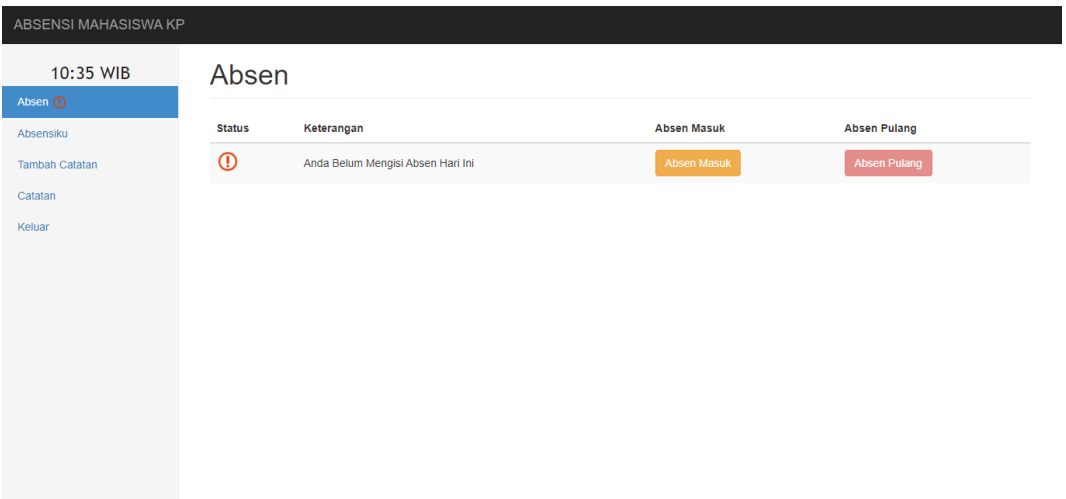

*Gambar 4.19 Tampilan Menu Absen Pada User*

15. Tampilan Menu Absensiku

Pada menu ini user dapat melihat rekapan absensinya.

| <b>ABSENSI MAHASISWA KP</b>     |                        |                        |                  |               |                    |                    |  |  |  |  |
|---------------------------------|------------------------|------------------------|------------------|---------------|--------------------|--------------------|--|--|--|--|
| 10:43 WIB<br>Absen <sup>1</sup> | Welcome, Tutut Pinasti |                        |                  |               |                    |                    |  |  |  |  |
| Absensiku                       | Absensiku - Agustus    |                        |                  |               |                    |                    |  |  |  |  |
| <b>Tambah Catatan</b>           | <b>No</b>              | Hari, Tanggal          | <b>Jam Masuk</b> | <b>Status</b> | Jam Keluar         | <b>Status</b>      |  |  |  |  |
| Catatan                         | $\blacksquare$         | Sabtu, 20 Agustus 2022 | 17.50 WIB        | Dikonfirmasi  | <b>Belum Absen</b> | <b>Belum Absen</b> |  |  |  |  |
| Keluar                          | $\overline{2}$         | Sabtu, 13 Agustus 2022 | 11.44 WIB        | Dikonfirmasi  | <b>Belum Absen</b> | <b>Belum Absen</b> |  |  |  |  |
|                                 |                        |                        |                  |               |                    |                    |  |  |  |  |
|                                 |                        |                        |                  |               |                    |                    |  |  |  |  |
|                                 |                        |                        |                  |               |                    |                    |  |  |  |  |
|                                 |                        |                        |                  |               |                    |                    |  |  |  |  |
|                                 |                        |                        |                  |               |                    |                    |  |  |  |  |
|                                 |                        |                        |                  |               |                    |                    |  |  |  |  |
|                                 |                        |                        |                  |               |                    |                    |  |  |  |  |
|                                 |                        |                        |                  |               |                    |                    |  |  |  |  |

*Gambar 4.20 Tampilan Menu Absensiku*

### 16. Tampilan Menu Tambah Catatan

Pada menu ini user dapat menambahkan catatan kegiatannya.

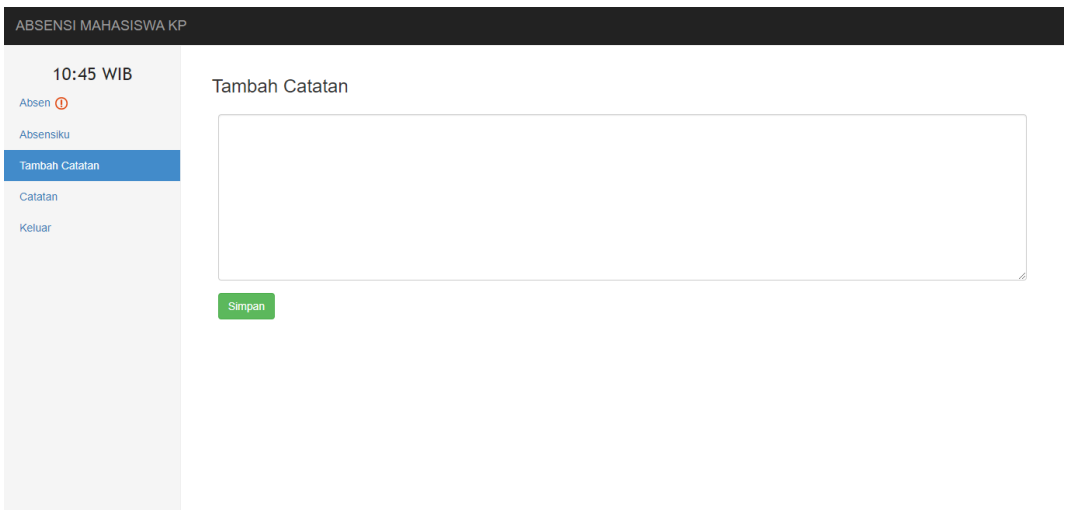

*Gambar 4.21 Tampilan Menu Catatan*

17. Tampilan Menu Catatan Pada User

Pada menu ini user dapat melihat rekapan catatan kegiatan hariannya.

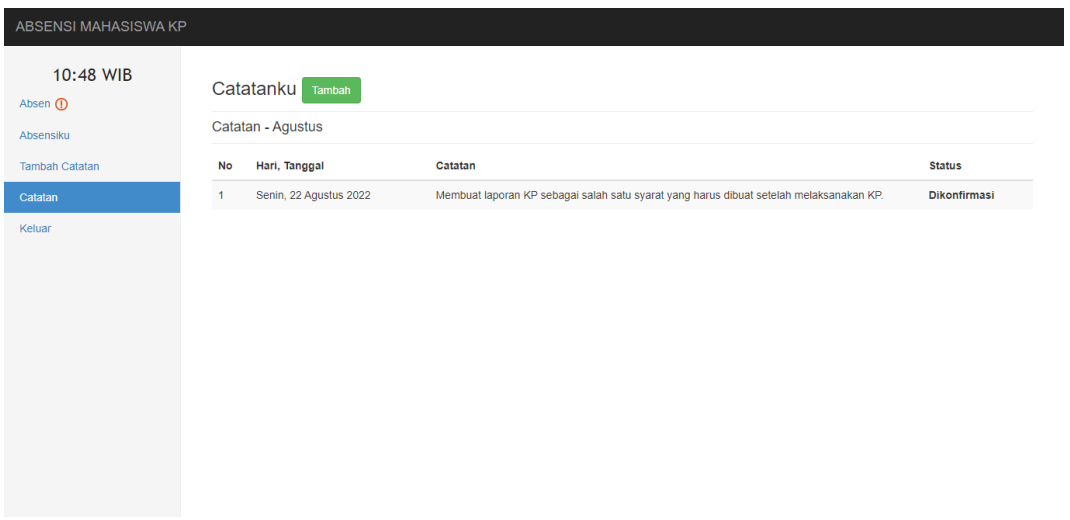

*Gambar 4.22 Tampilan Menu Catatan Pada User*

### **BAB V**

### **PENUTUP**

#### **5.1. Kesimpulan**

Berdasarkan pelaksanaan Kerja Praktek yang dilaksanakan di kantor Dinas Komunikasi dan Informatika Kota Dumai maka dapat diambil kesimpulan sebagai berikut :

- 1. Pelaksanaan Kerja Praktek dapat menambah ilmu tentang jenis-jenis pekerjaan yang ada pada Dinas Komunikasi dan Informatika Kota Dumai.
- 2. Pelaksanaan Kerja Praktek dapat menambah pengalaman kerja.
- 3. Perancangan Aplikasi Absensi Mahasiswa KP Berbasis Website Di Dinas Komunikasi Dan Informatika Kota Dumai ini dapat membantu yang melaksanakan KP dalam melakukan absensi.

#### **5.2. Saran**

Sehubungan dengan pengalaman yang telah didapatkan dalam mengikuti kegiatan Kerja Praktek (KP) di Diskominfo Dumai, maka dalam kesempatan ini penulis menyarankan agar Aplikasi Absensi Mahaisiswa KP Berbasis Website Di Dinas Komunikasi Dan Informatika Kota Dumai yang di rancang ini agar dapat dijadikan sebagai sistem untuk mempermudah pelaksana KP di Dinas Komunikasi Dan Informatika Kota Dumai dalam melakukan absensi.

### **DAFTAR PUSTAKA**

- Subiantoro, S., & Sardiarinto, S. (2018). PERANCANGAN SISTEM ABSENSI PEGAWAI BERBASIS WEB STUDI KASUS : KANTOR KECAMATAN PURWODADI. *Swabumi*, *6*(2).
- Binarso, Y. A., Sarwoko, E. A., & Bahtiar, N. (2012). PEMBANGUNAN SISTEM INFORMASI ALUMNI BERBASIS WEB PADA PROGRAM STUDI TEKNIK INFORMATIKA UNIVERSITAS DIPONEGORO. Journal of Informatics and Technology, 1(1), 72-84.
- Dinas Komunikasi dan Informatika Kota Dumai. Retrieved 7 januari, 2021, from diskominfo.dumaikota:<https://diskominfo.dumaikota.go.id/profil/sejarah>
- Dinas Komunikasi dan Informatika Kota Dumai. Retrieved 8 Januari, 2021, from diskominfo.dumaikota:<https://diskominfo.dumaikota.go.id/profil/vismis>
- Dinas Komunikasi dan Informatika Kota Dumai. Retrieved 11 Januari, 2021, from diskominfo.dumaikot:<https://diskominfo.dumaikota.go.id/profil/struktur>
- Dinas Komunikasi dan Informatika Kota Dumai. Retrieved 11 Januari, 2021, from diskominfo.dumaikota: [https://diskominfo.dumaikota.go.id/profil/biodata/1061.5/bidang](https://diskominfo.dumaikota.go.id/profil/biodata/1061.5/bidang-layanan-aplikasi-egovernment)[layanan-aplikasi-egovernment](https://diskominfo.dumaikota.go.id/profil/biodata/1061.5/bidang-layanan-aplikasi-egovernment)

# **LAMPIRAN**

## **1. Surat Keterangan Dari Perusahaan**

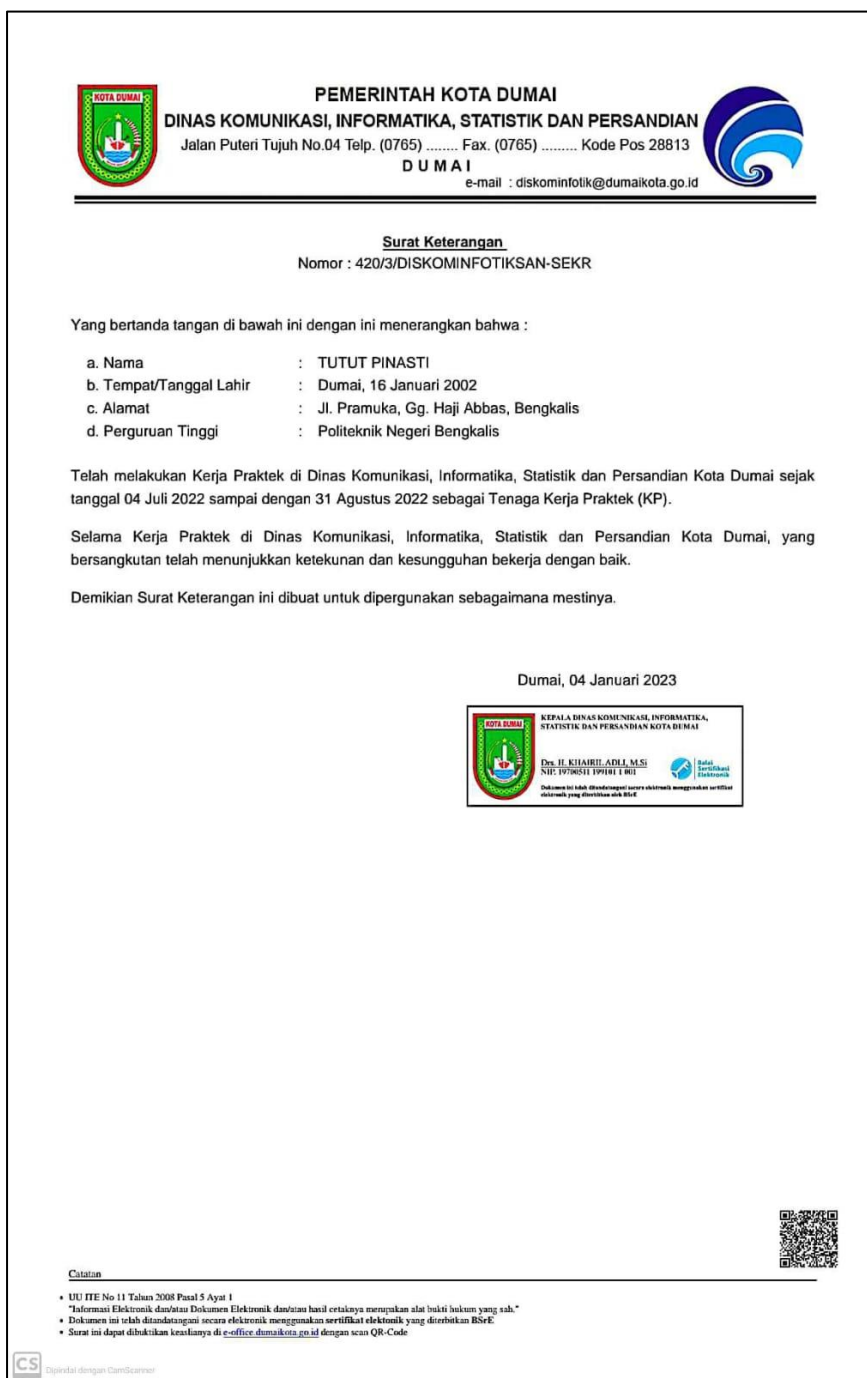

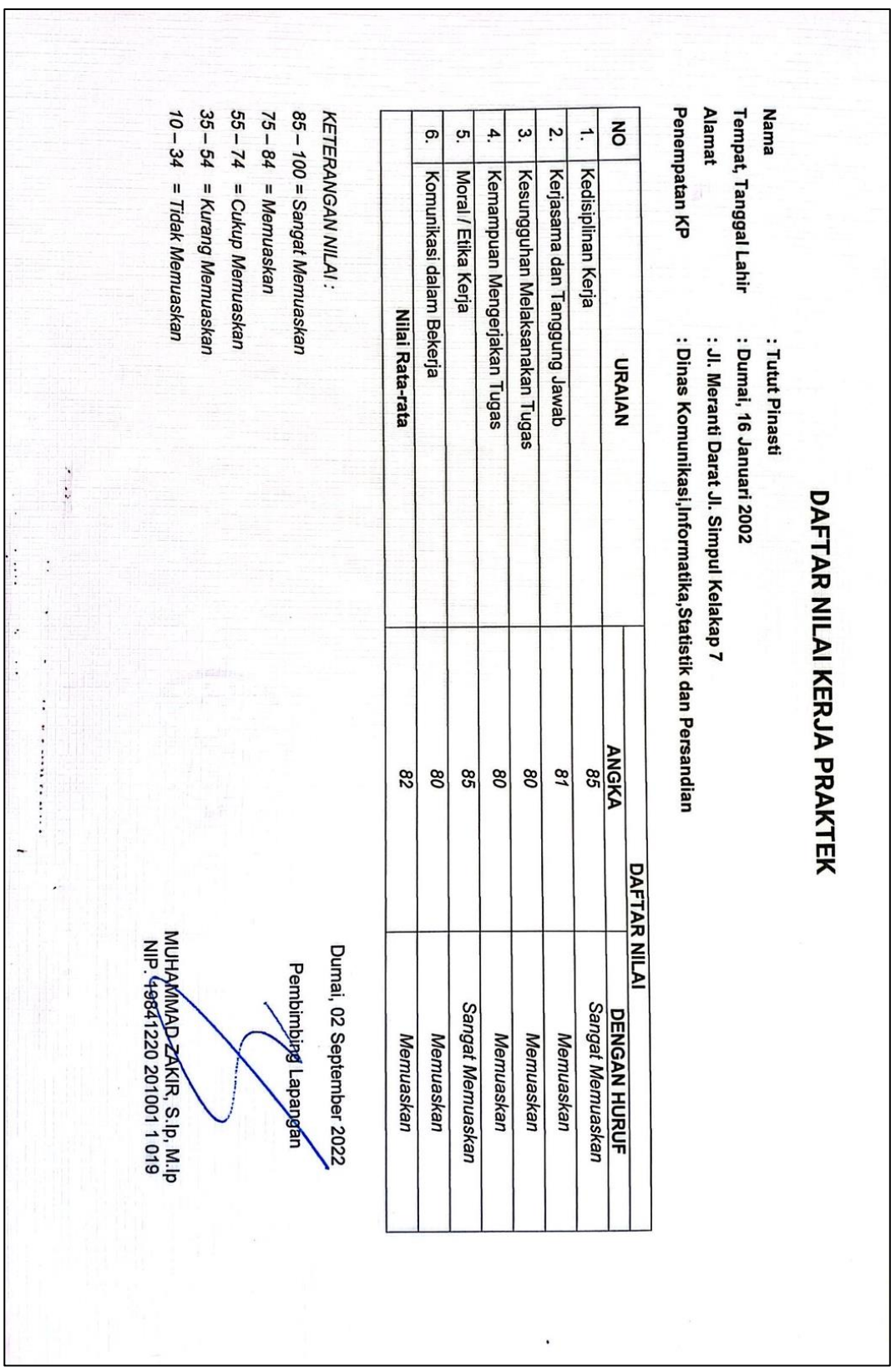

**2. Penilaian Dari Perusahaan Kerja Praktek**

**3. Sertifikat Kerja Praktek**

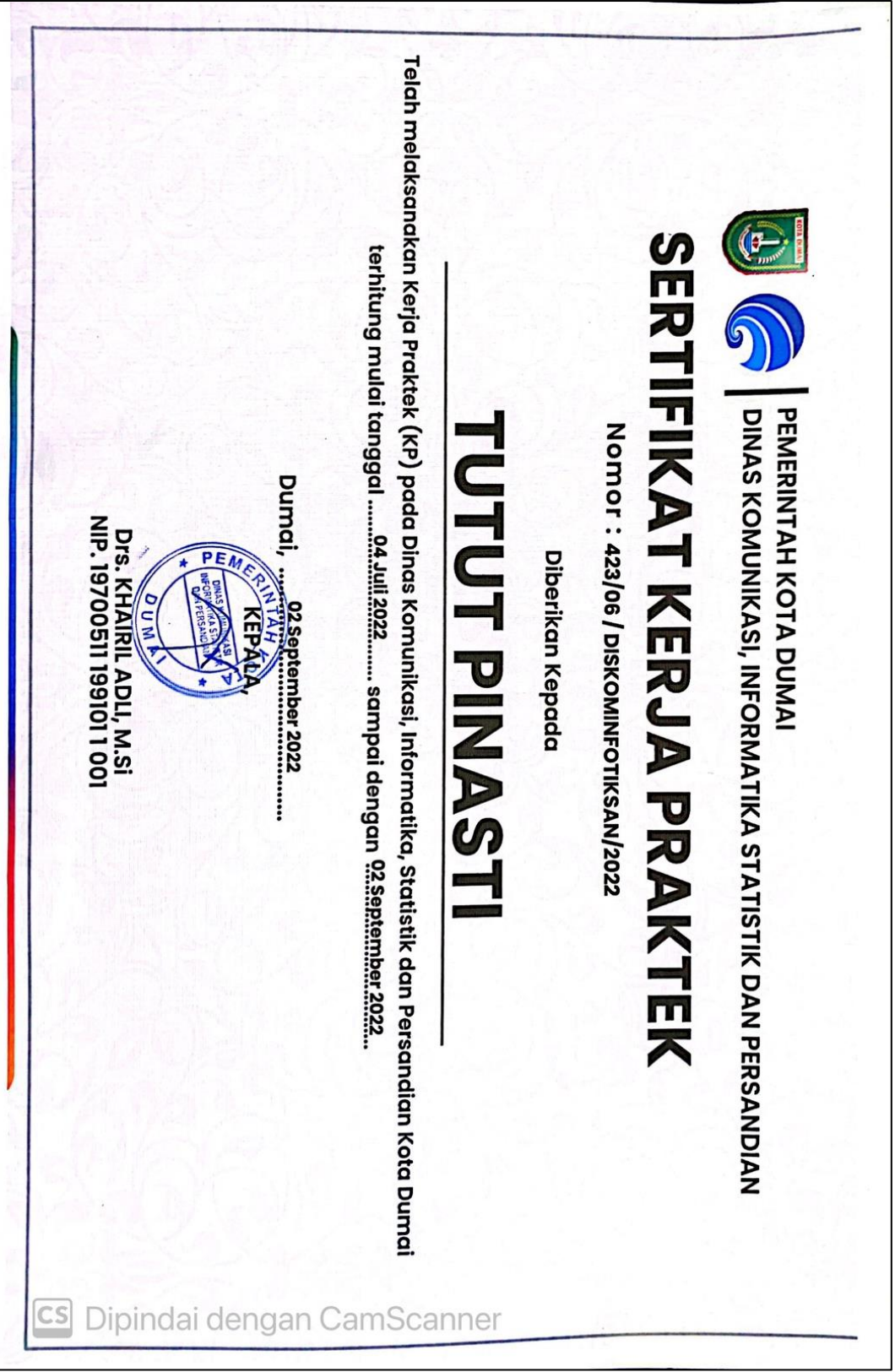

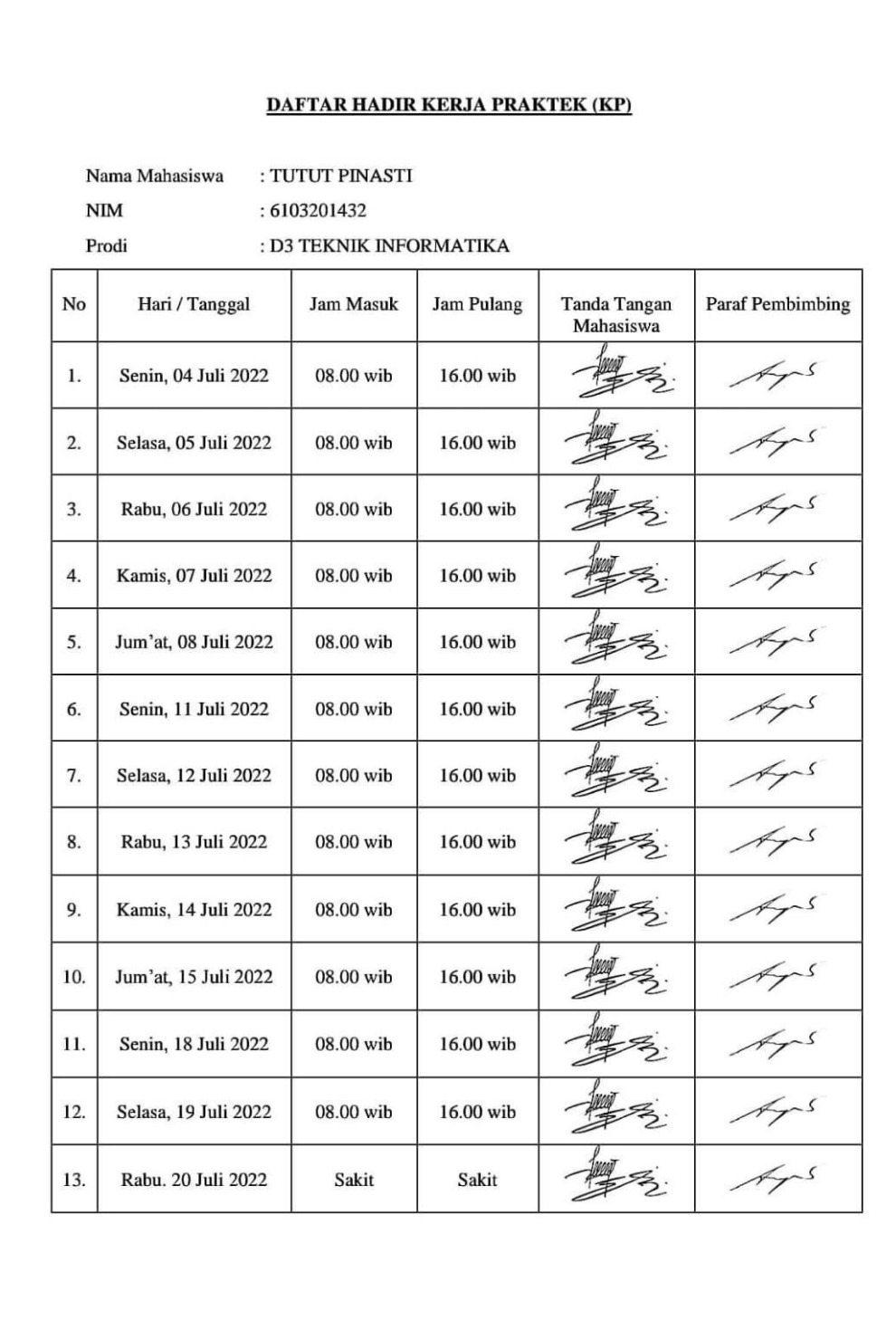

# **4. Daftar Absensi Kerja Praktek**

 $\overline{\text{cs}}$ 

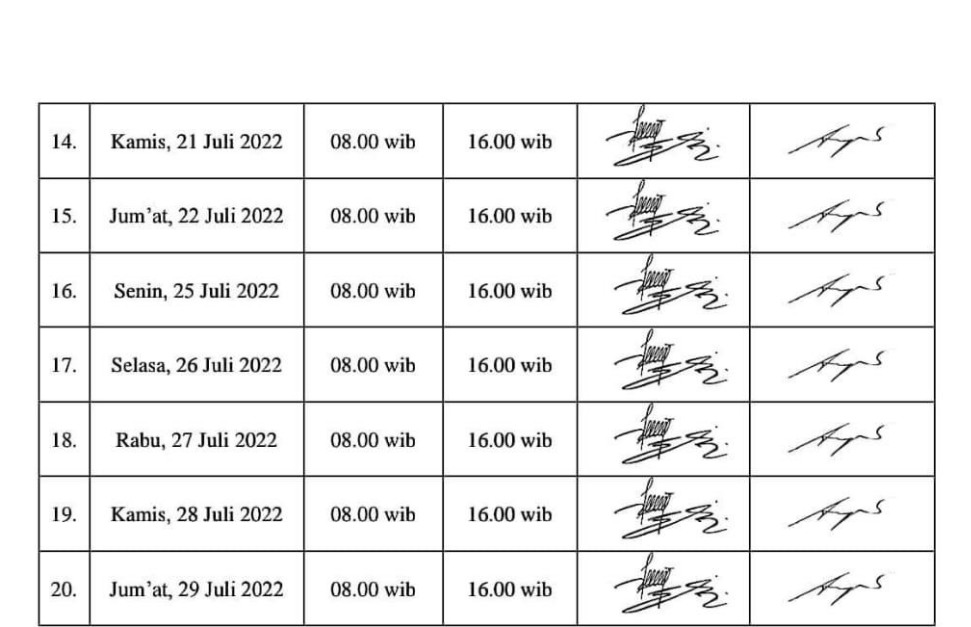

cs

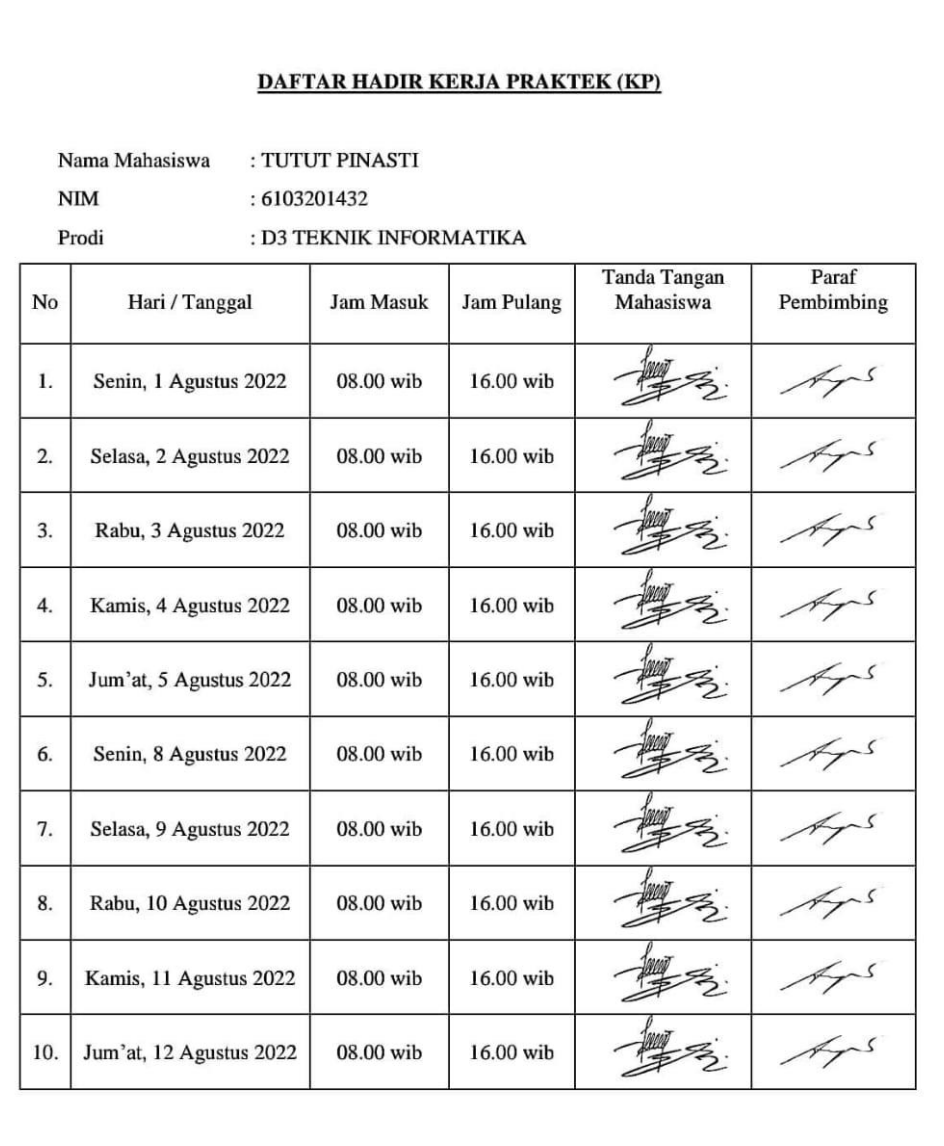

 $\overline{c}$ s

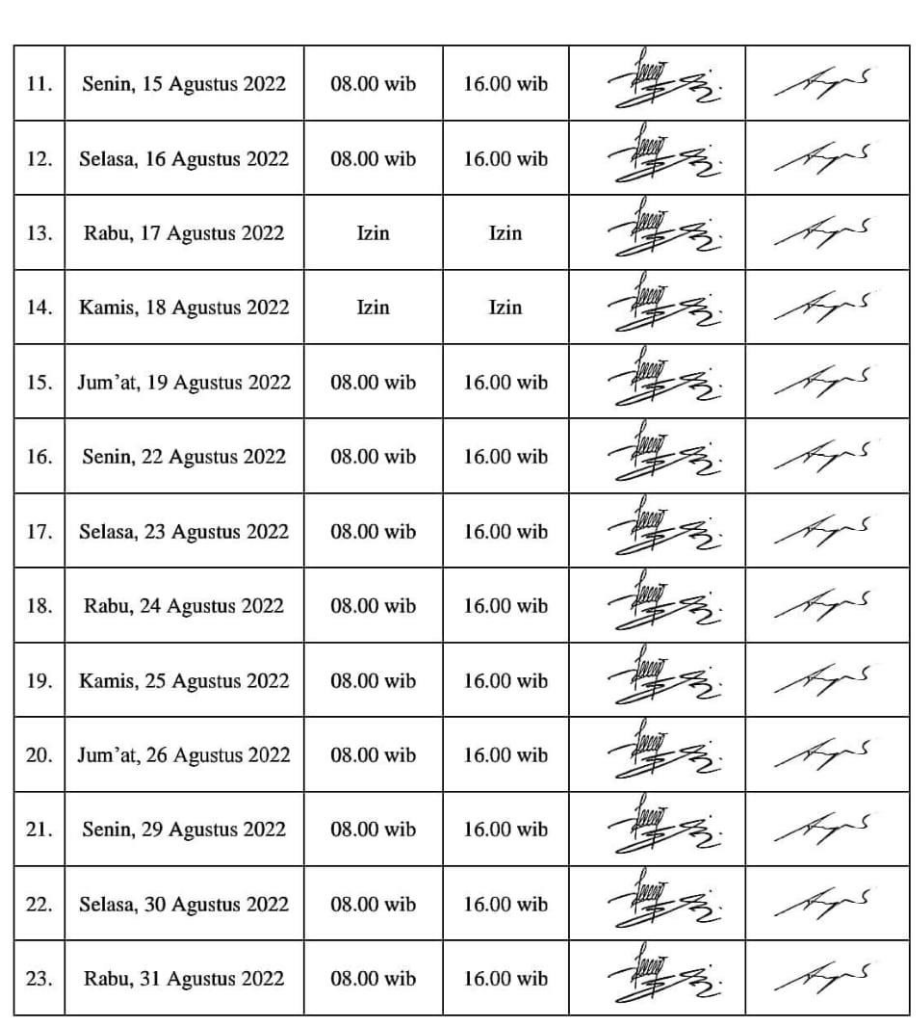

 $\overline{\text{cs}}$ 

### **5. Lembar Kegiatan Harian Kerja Praktek**

#### **KEGIATAN HARIAN**

#### **KERJA PRAKTEK (KP)**

#### **HARI** : Senin

CS Dipindai dengan Cam5

#### TANGGAL : 4 Juli 2022

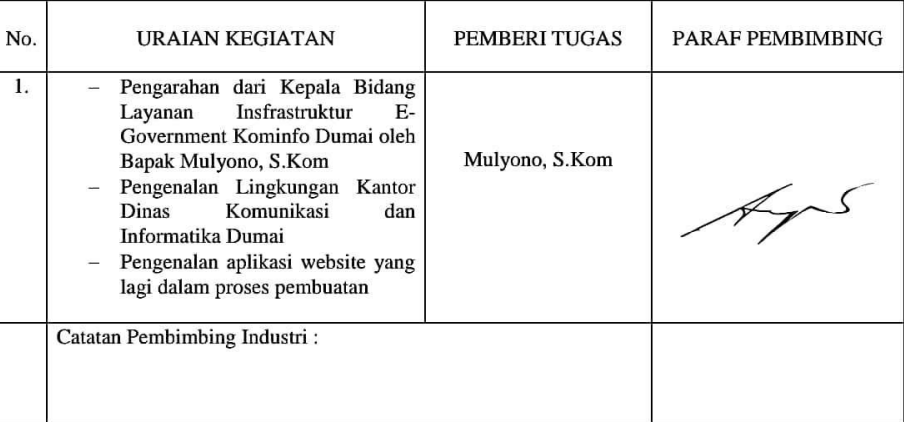

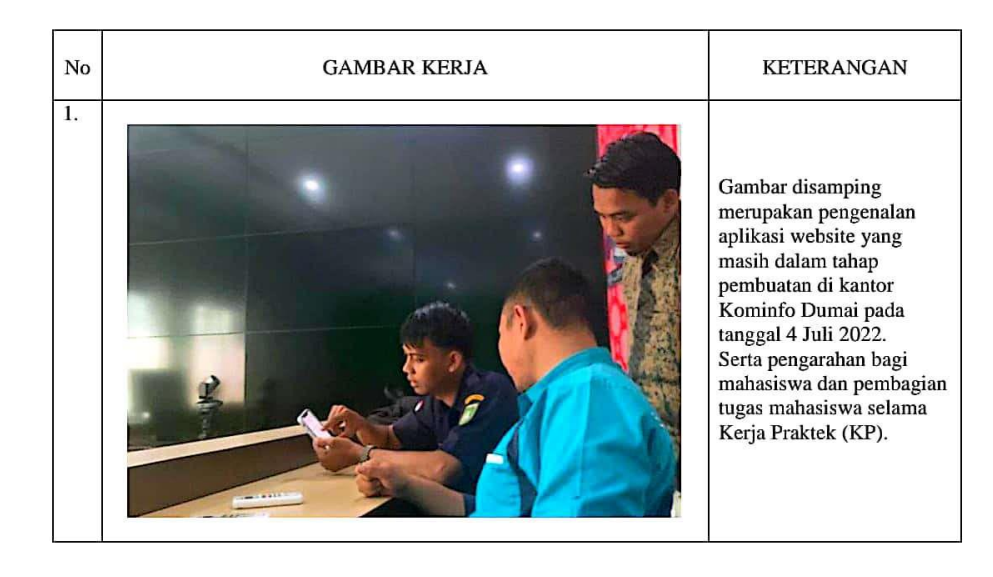

33

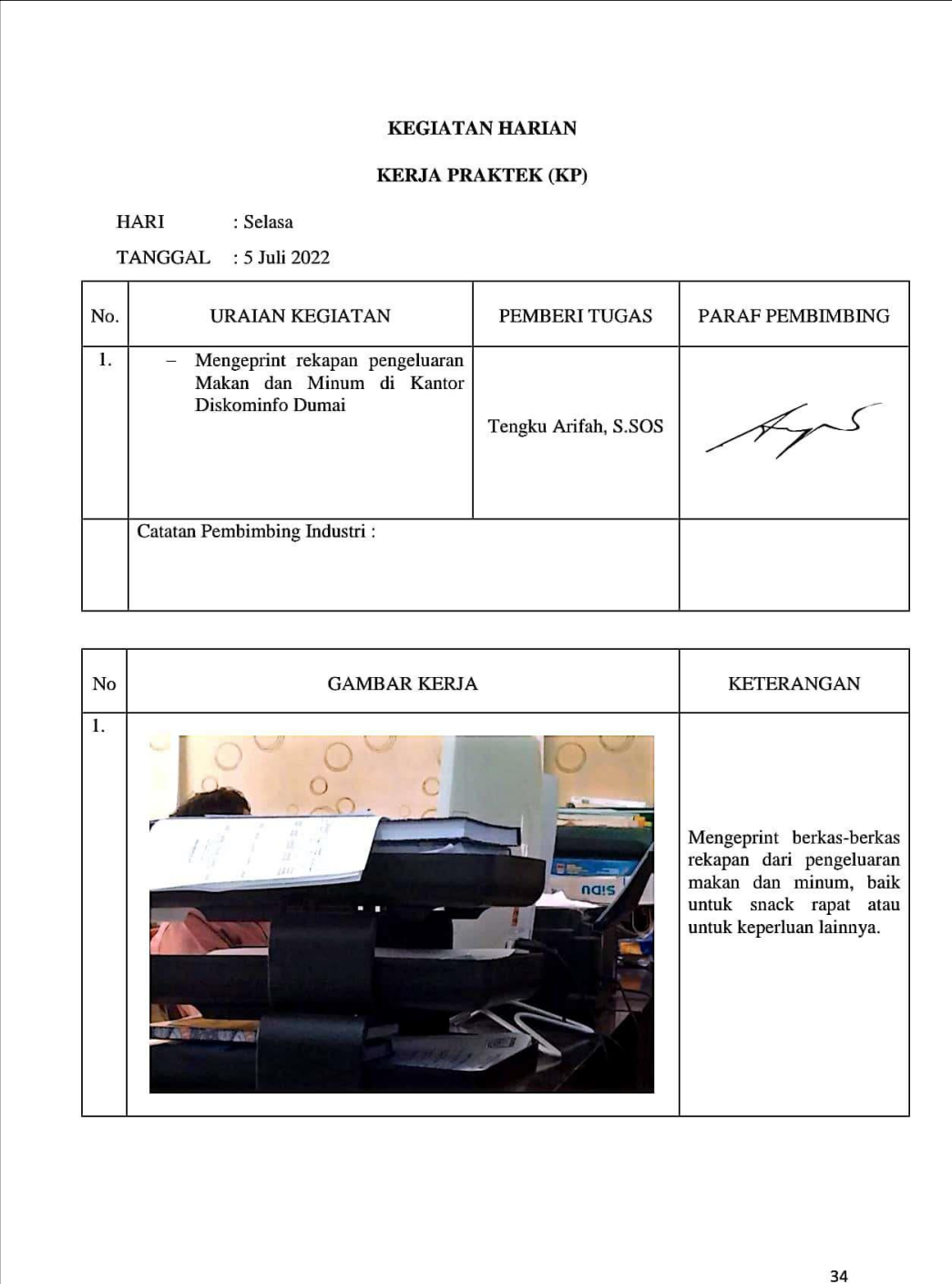

 $\overline{\text{cs}}$ 

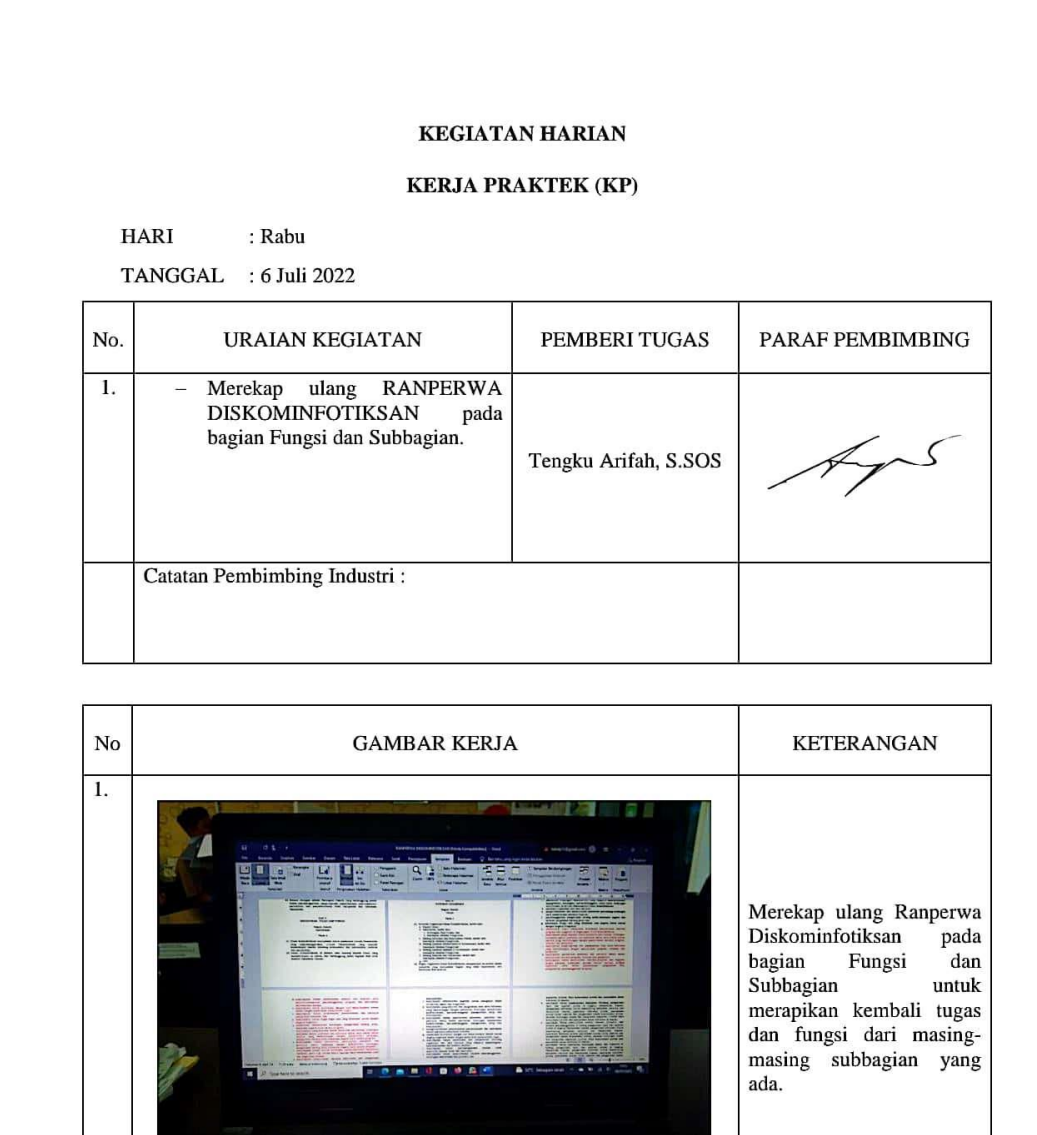

<u>e de la compa</u>

 $\overline{\text{CS}}$ 

35

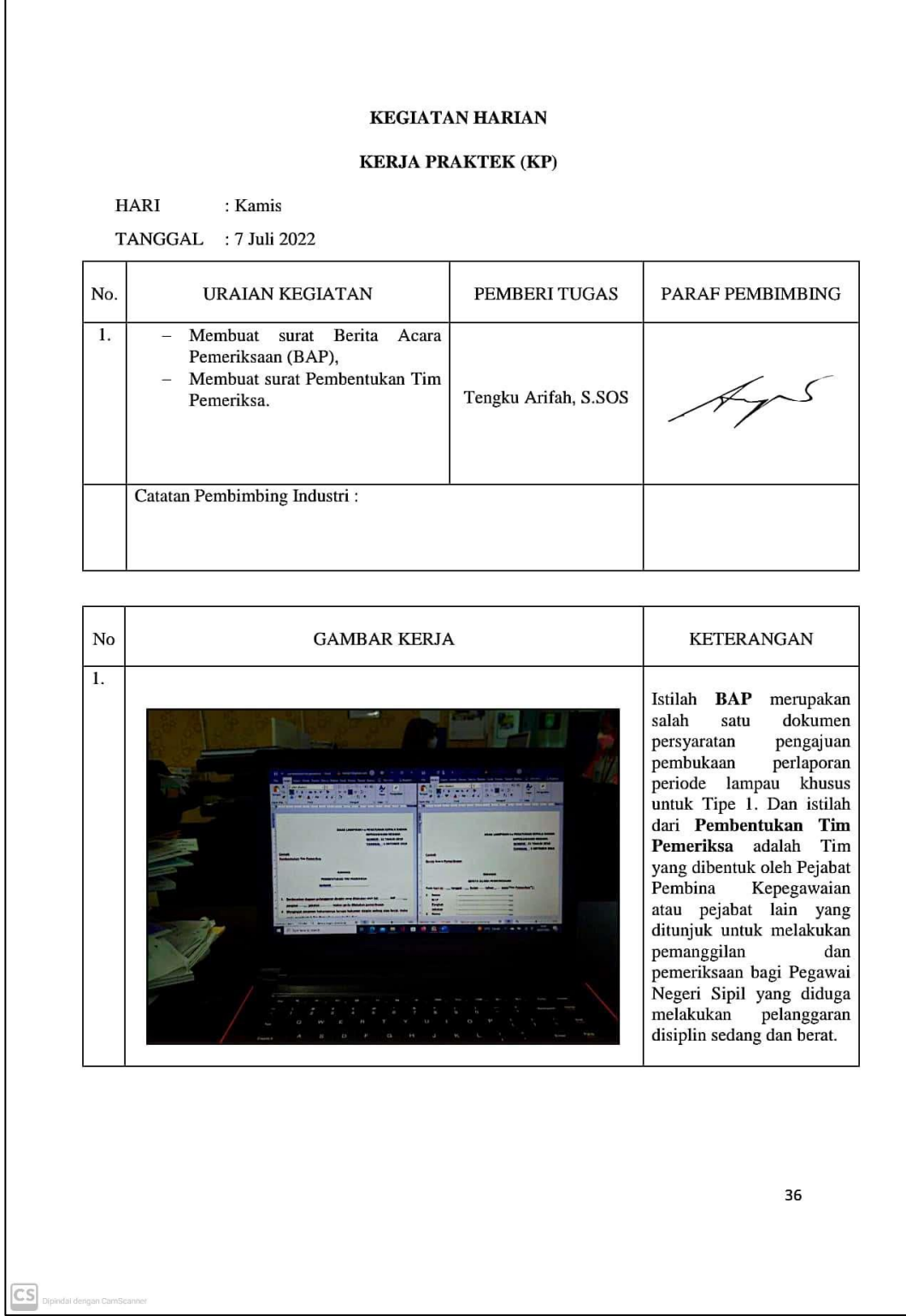

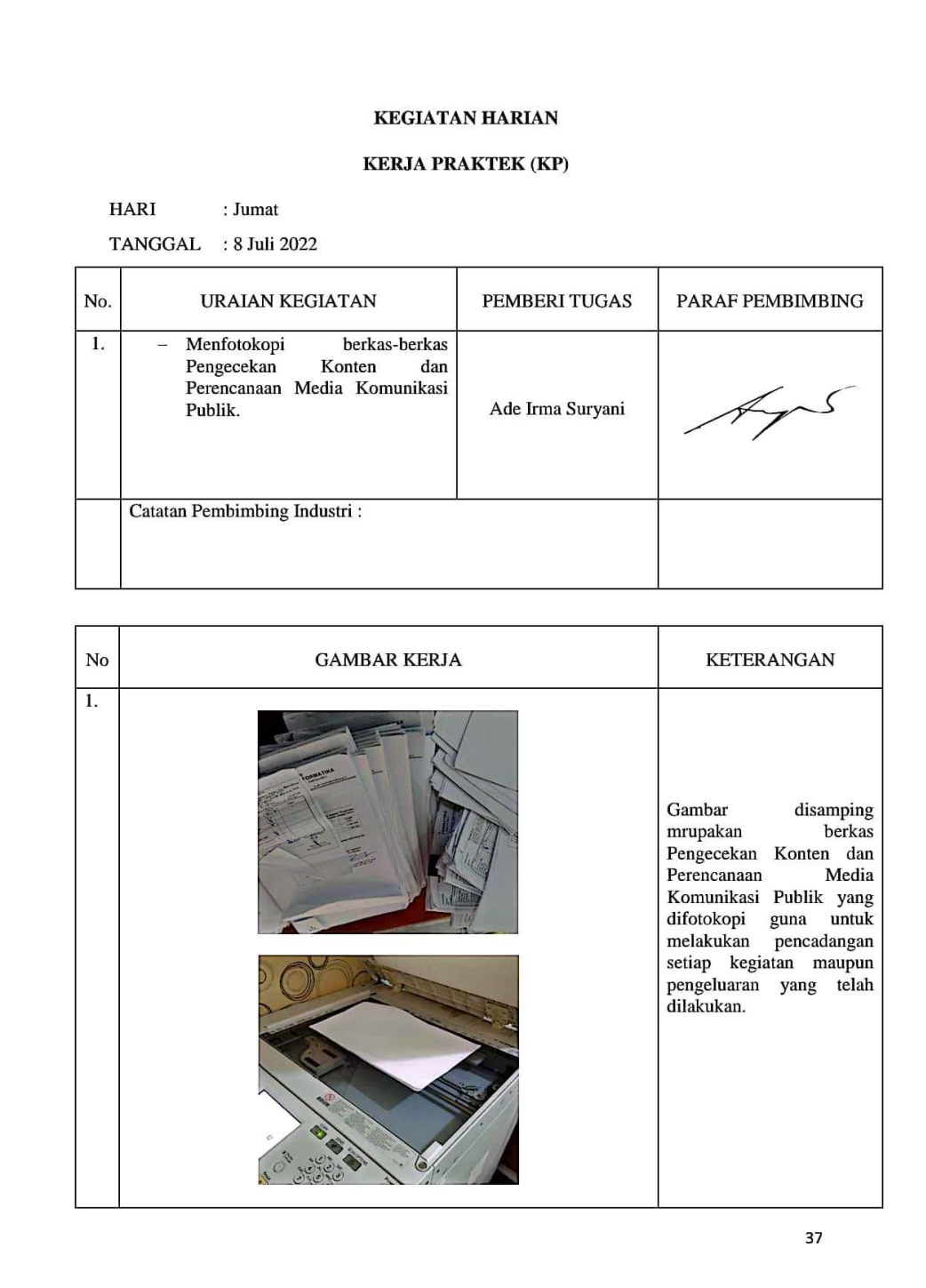

 $\overline{\text{cs}}$ 

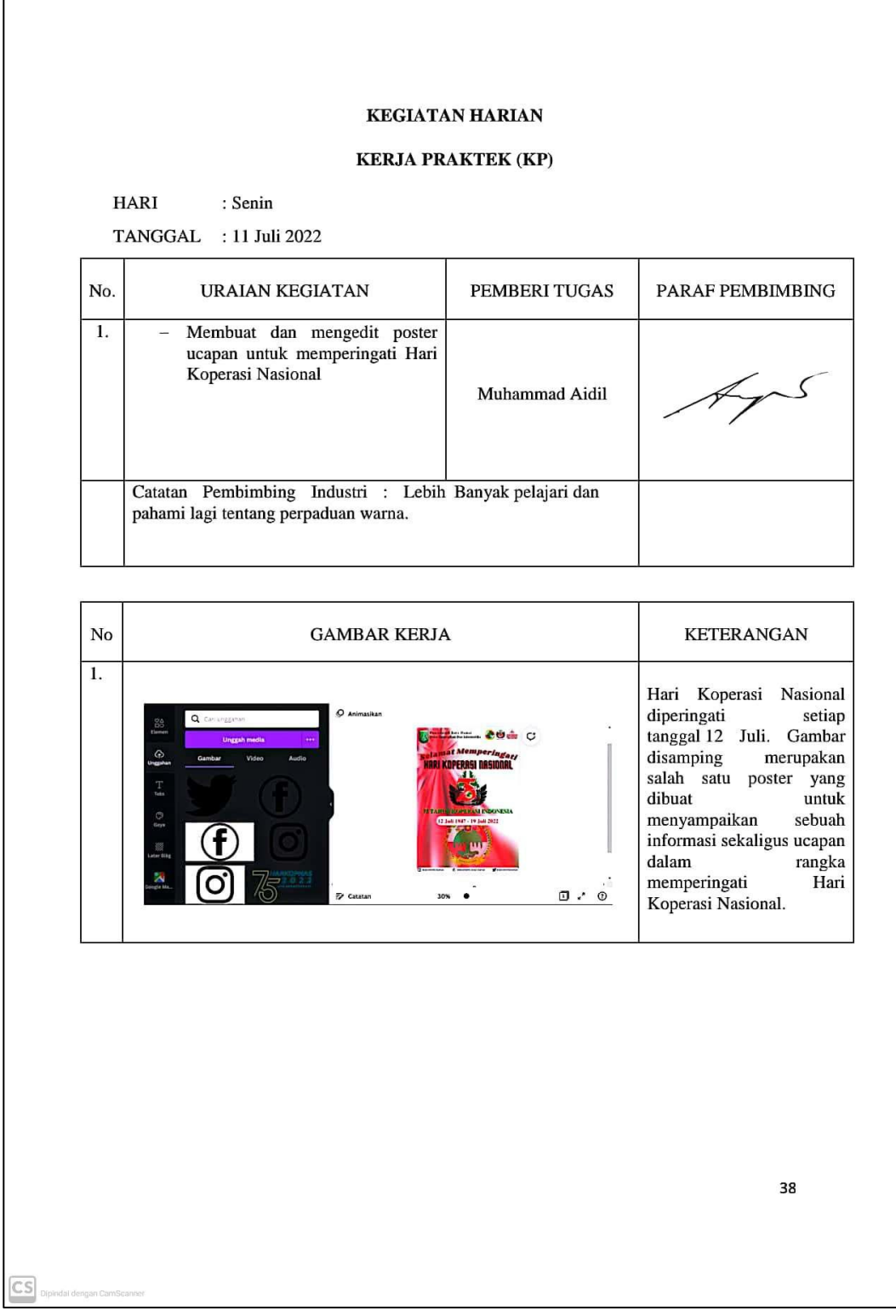

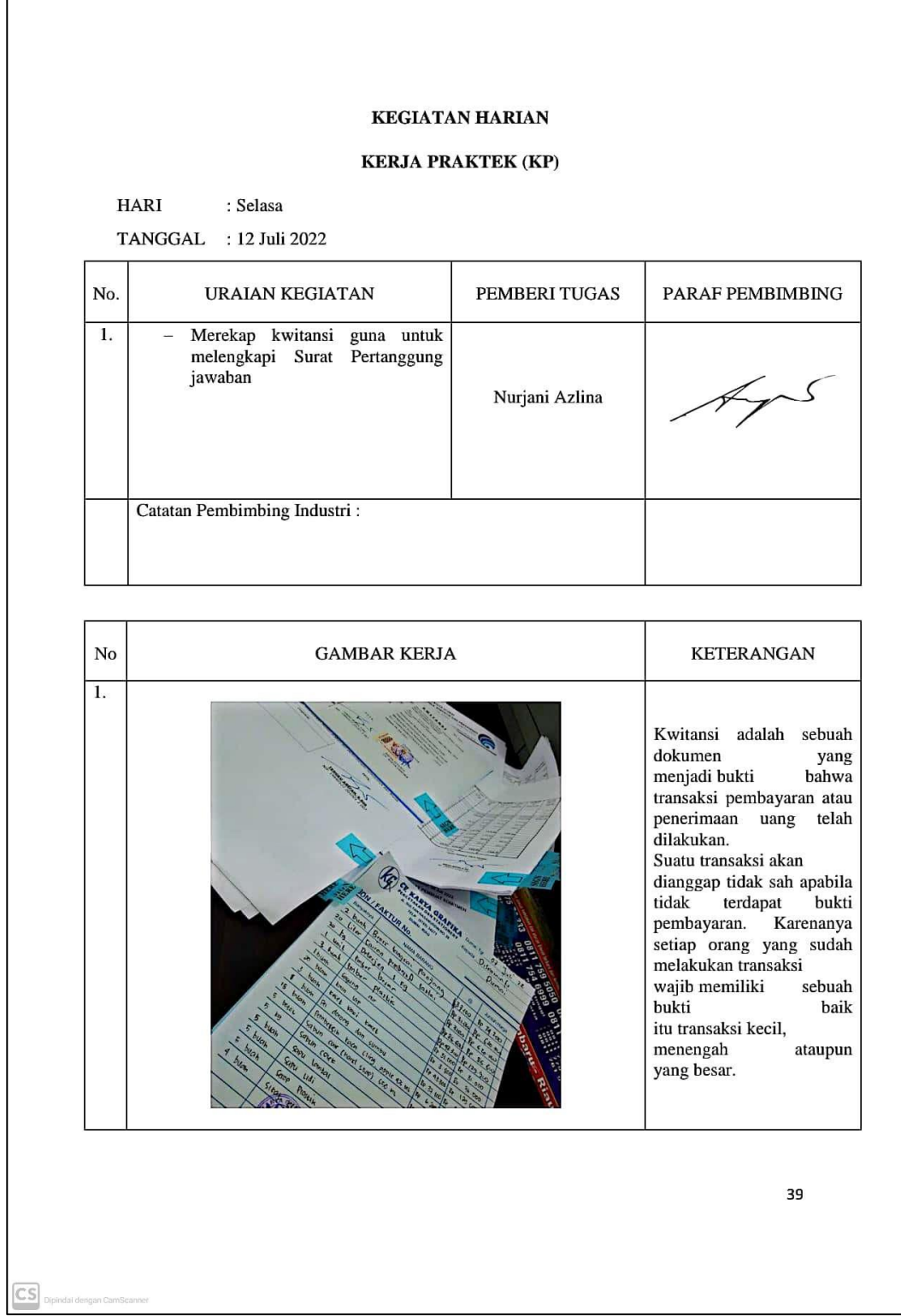

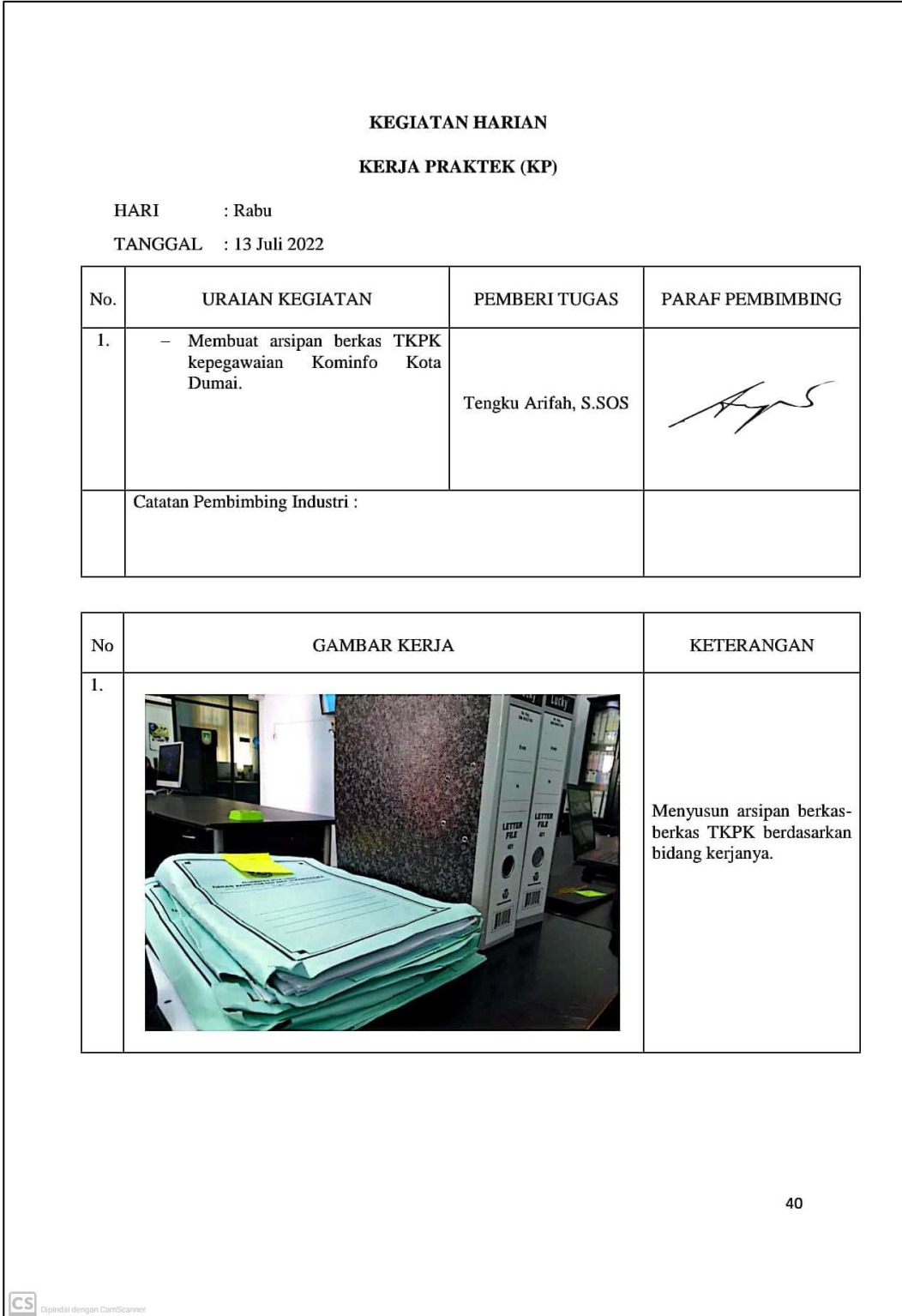

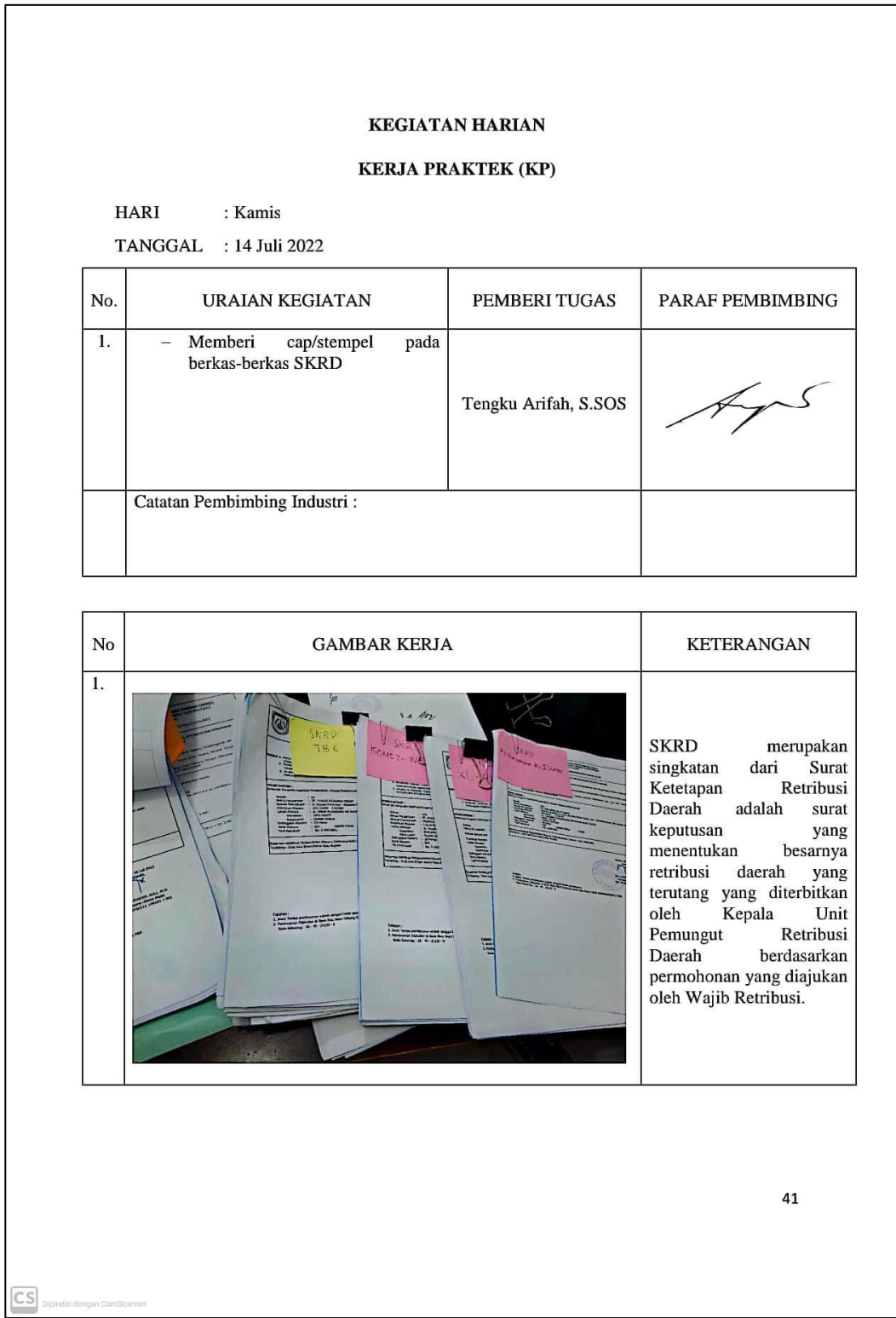

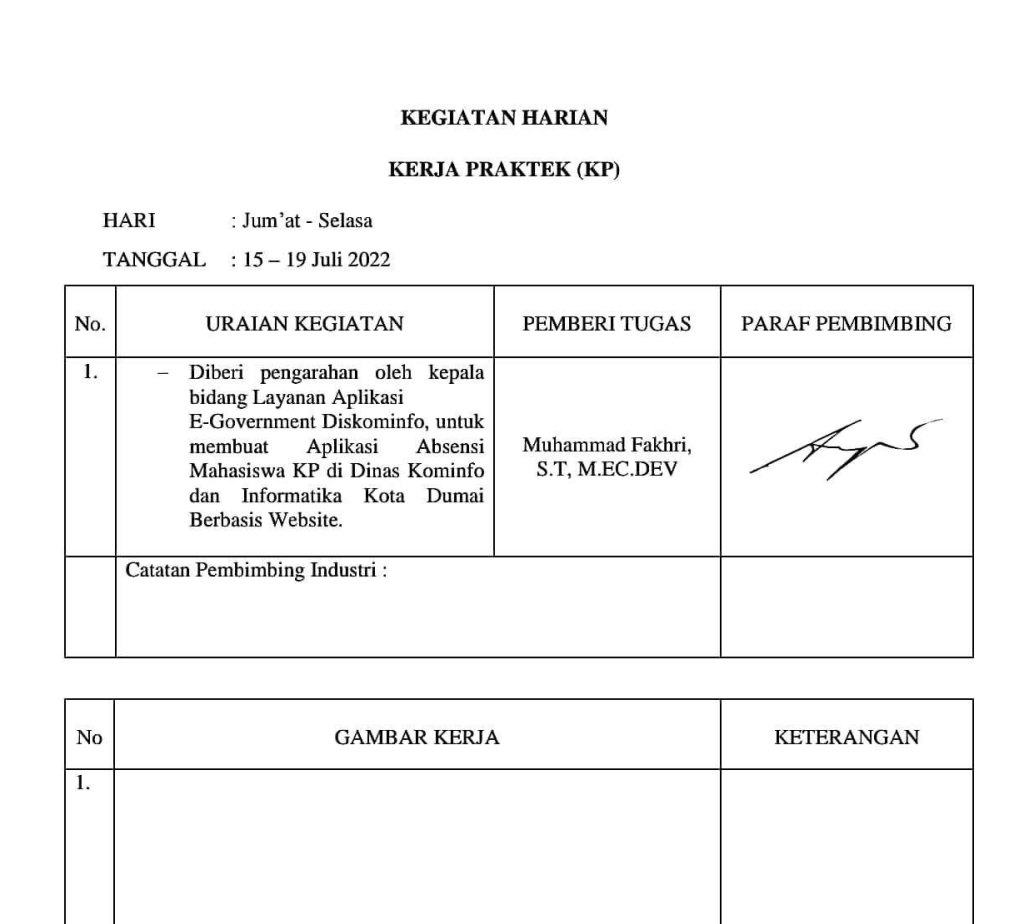

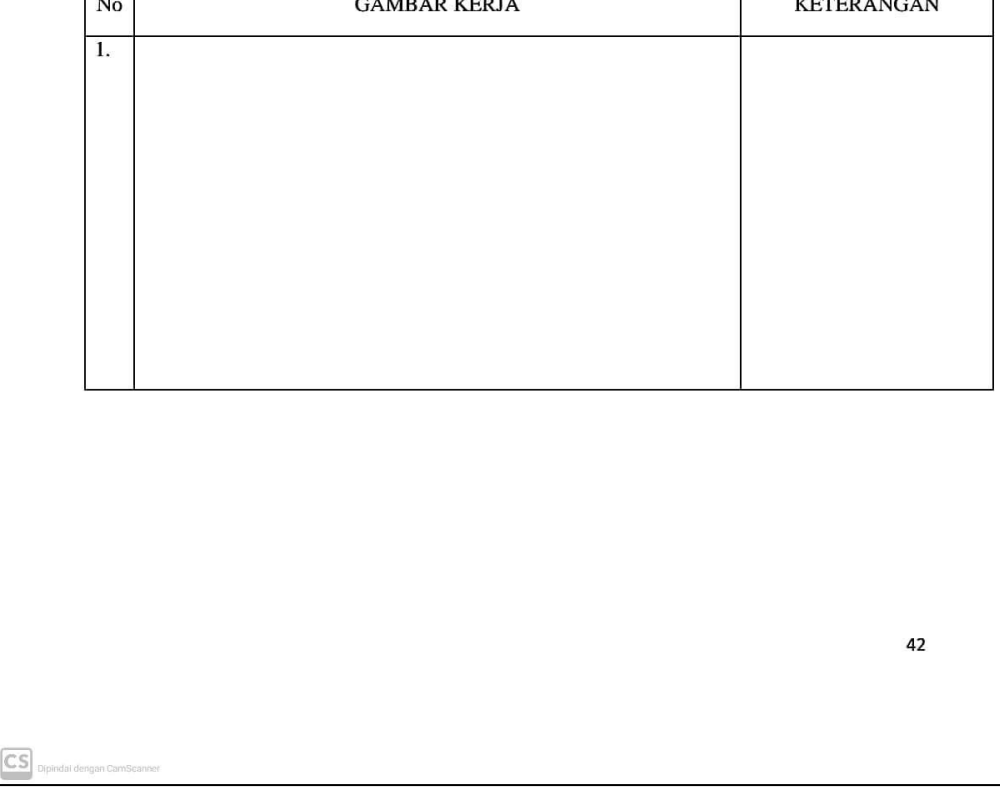

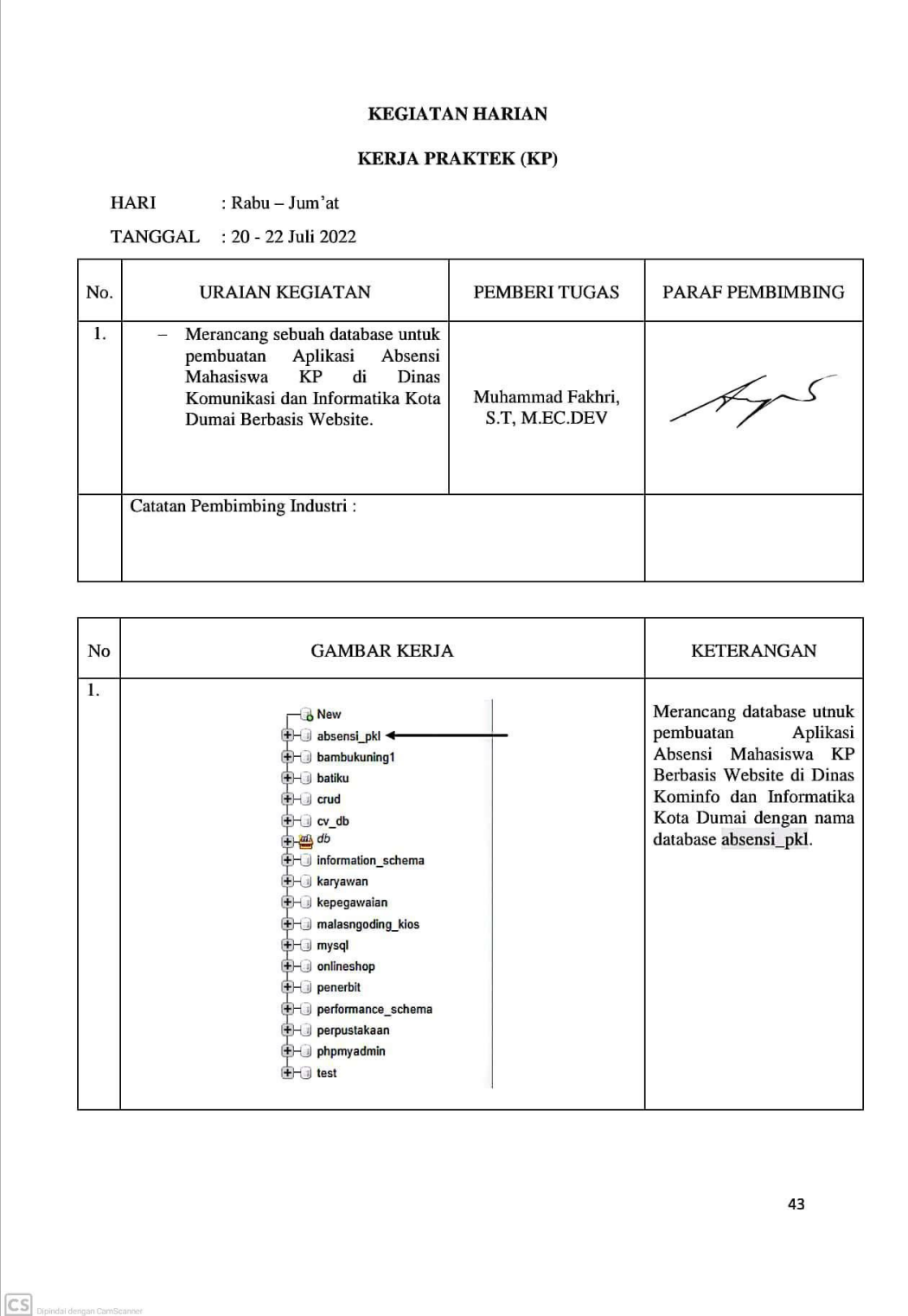

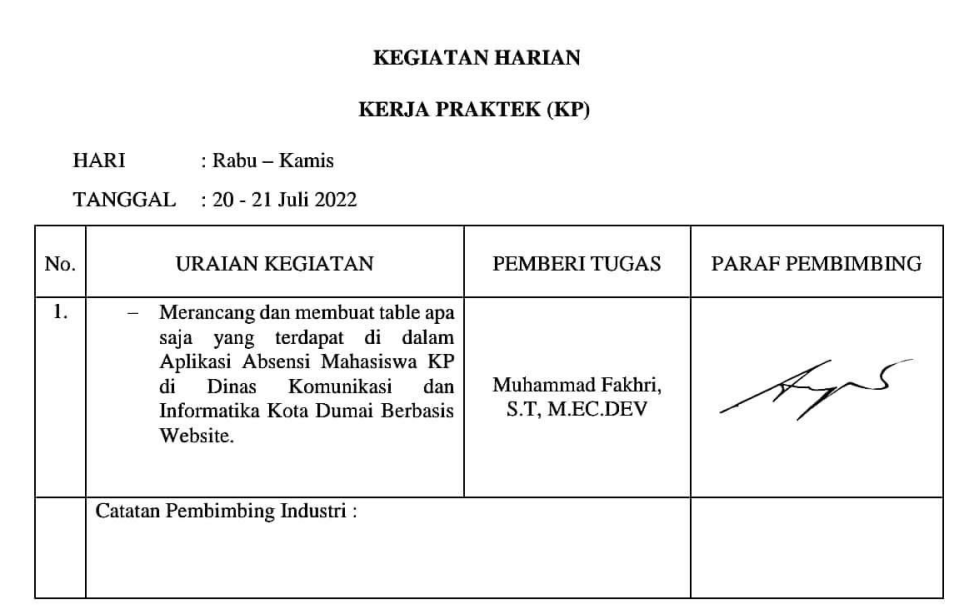

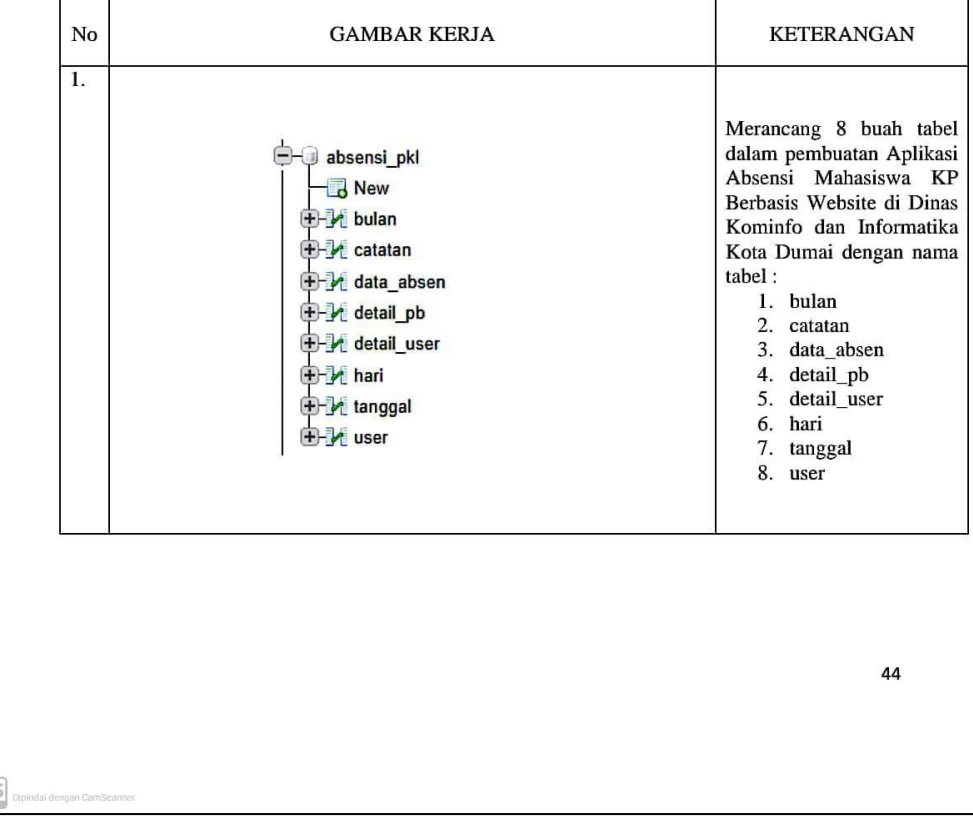

 $\overline{C}$ 

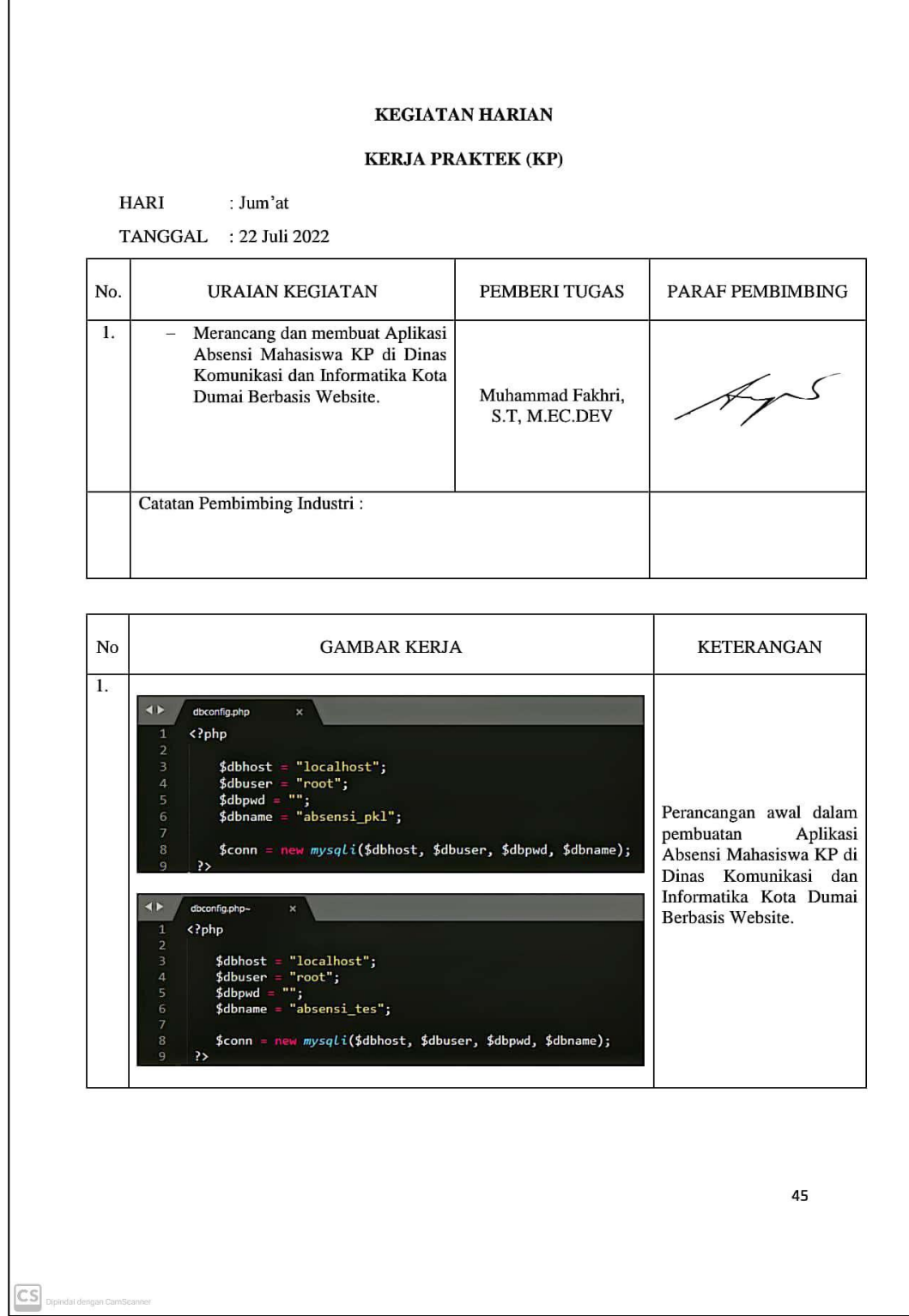

r

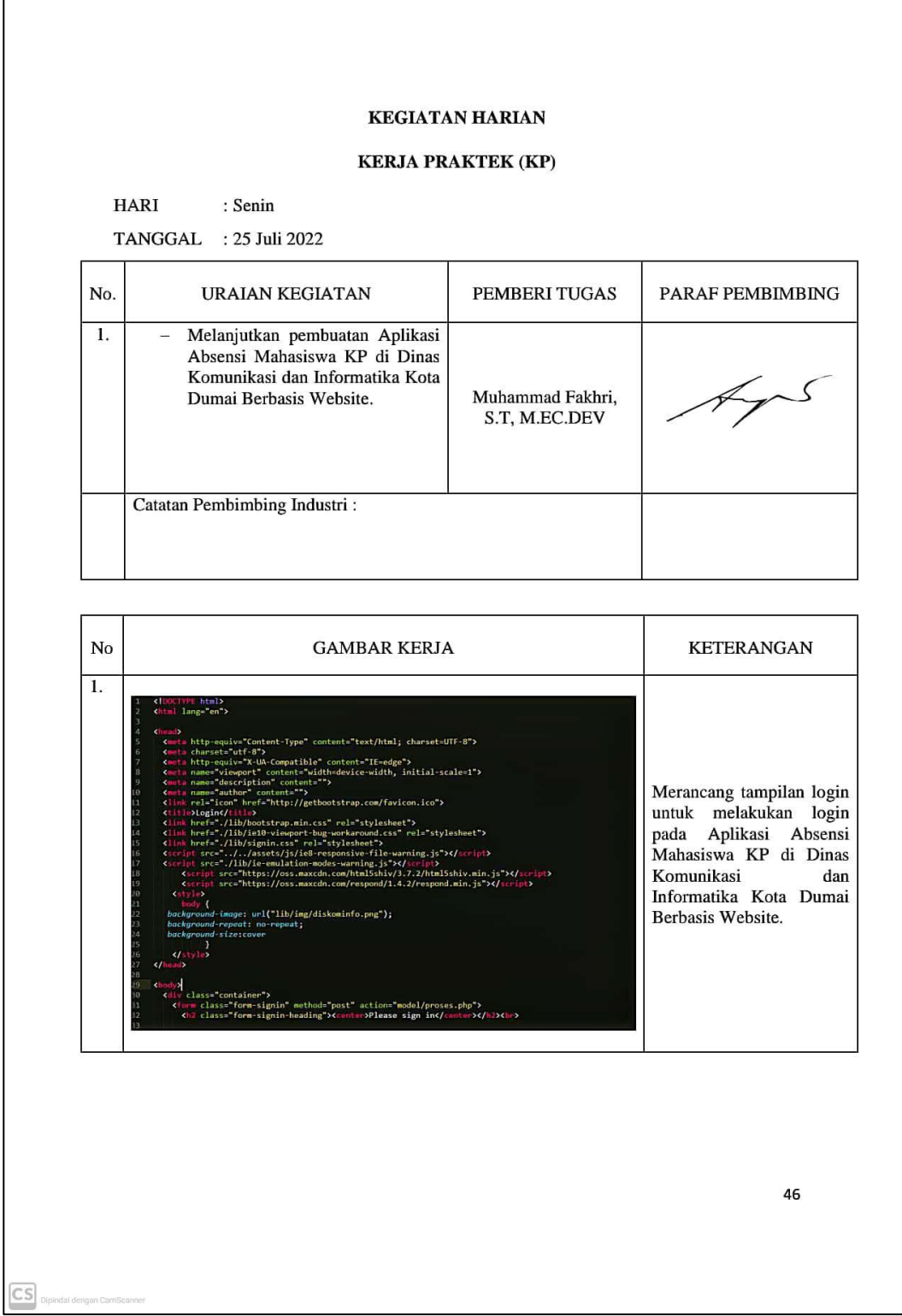

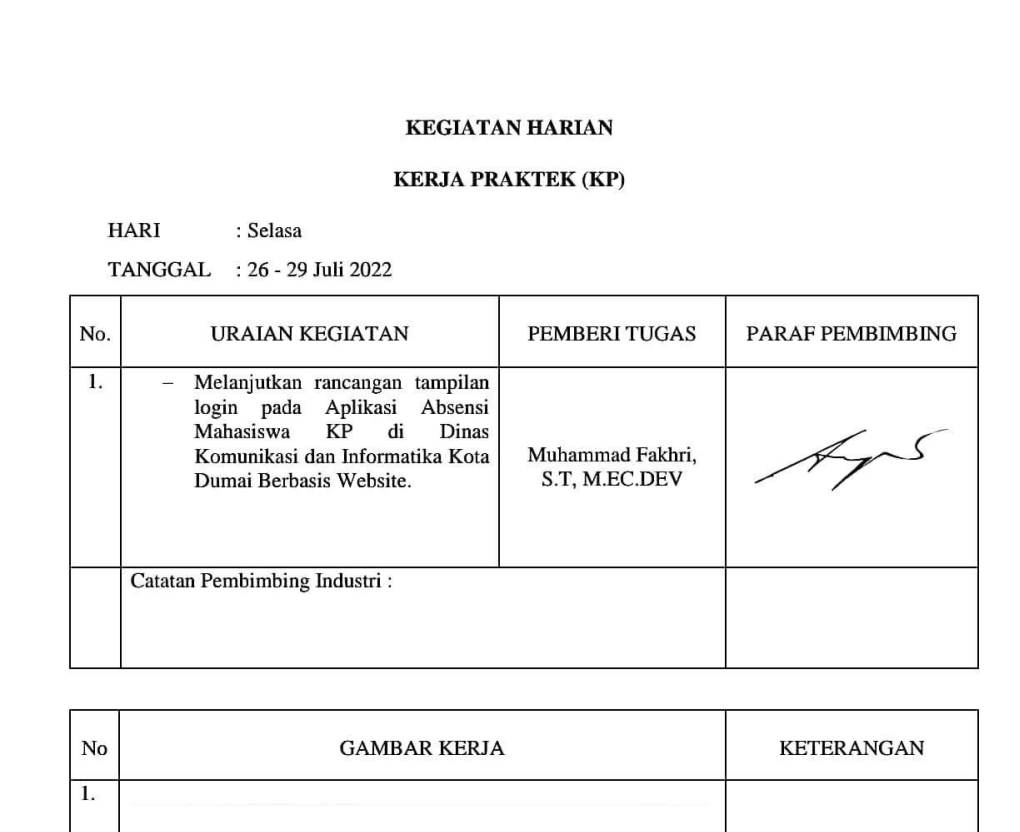

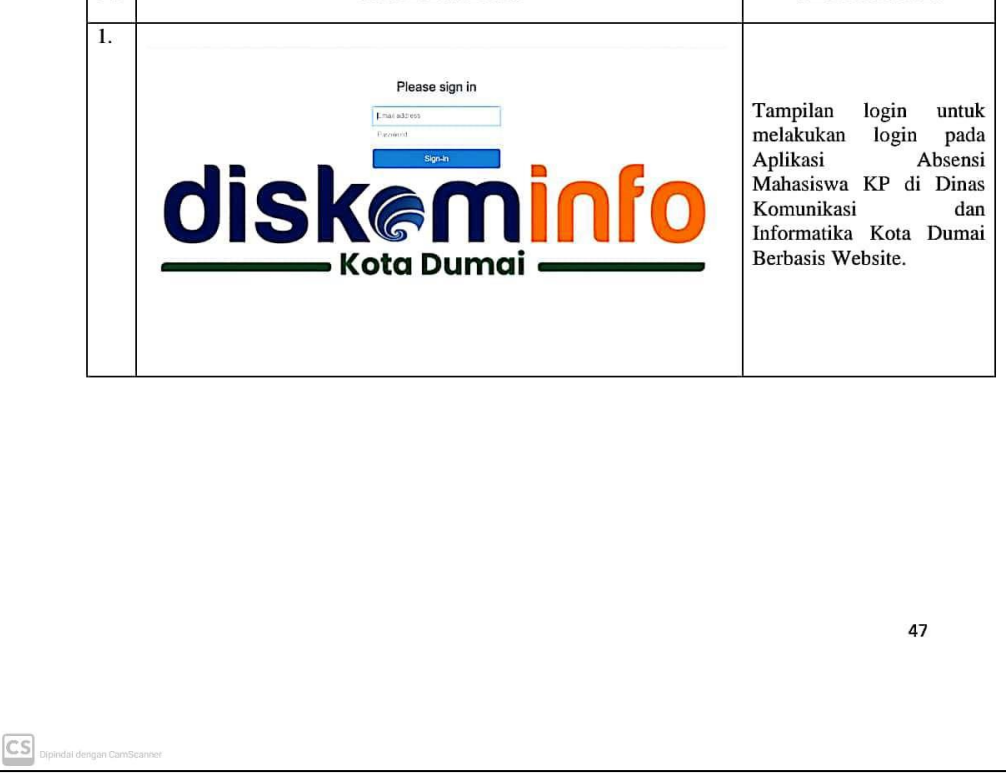

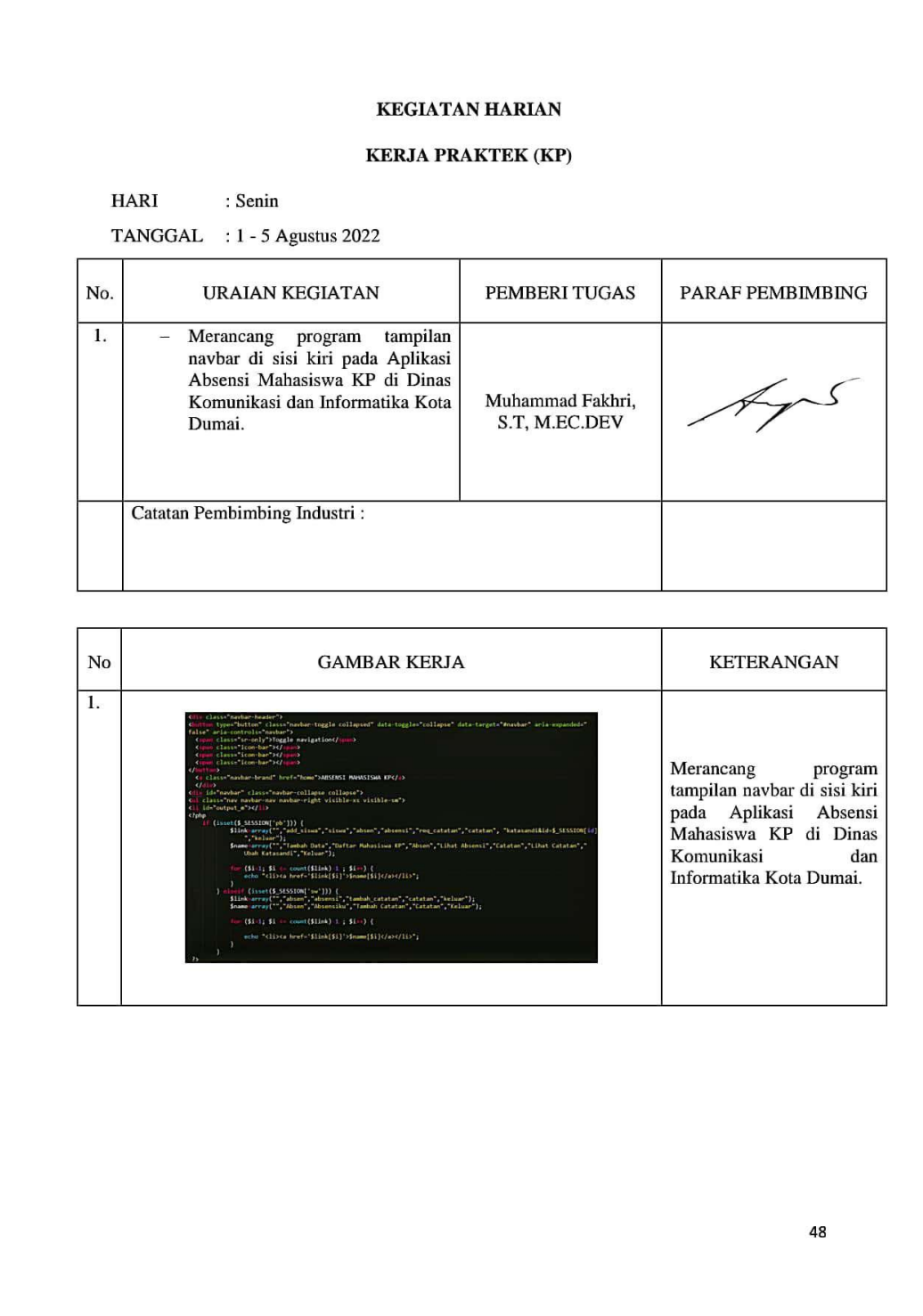

 $\overline{\text{cs}}$ 

#### **KEGIATAN HARIAN**

#### **KERJA PRAKTEK (KP)**

HARI : Senin

TANGGAL : 8 Agustus 2022

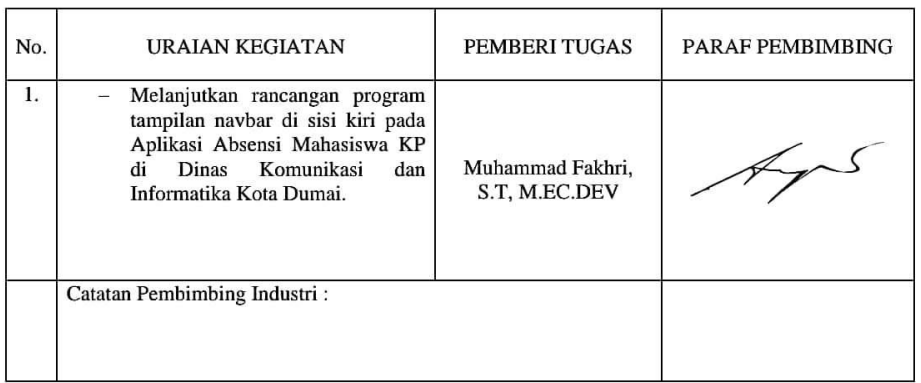

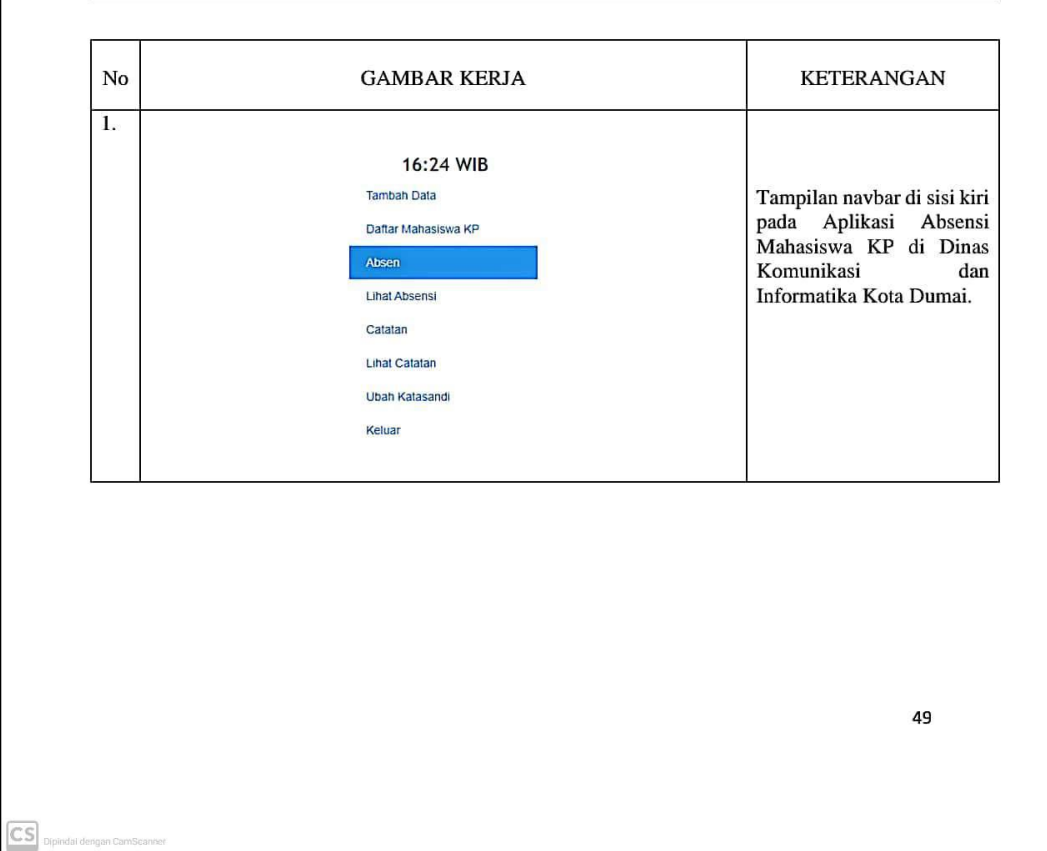

#### **KEGIATAN HARIAN**

#### **KERJA PRAKTEK (KP)**

**HARI** : Selasa

TANGGAL : 9 - 16 Agustus 2022

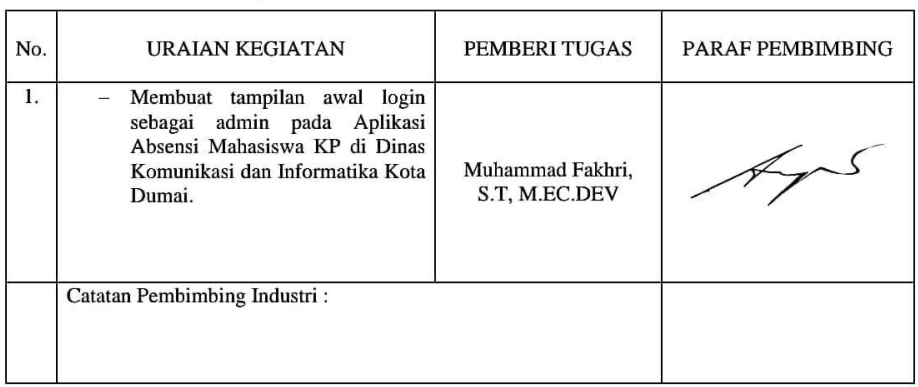

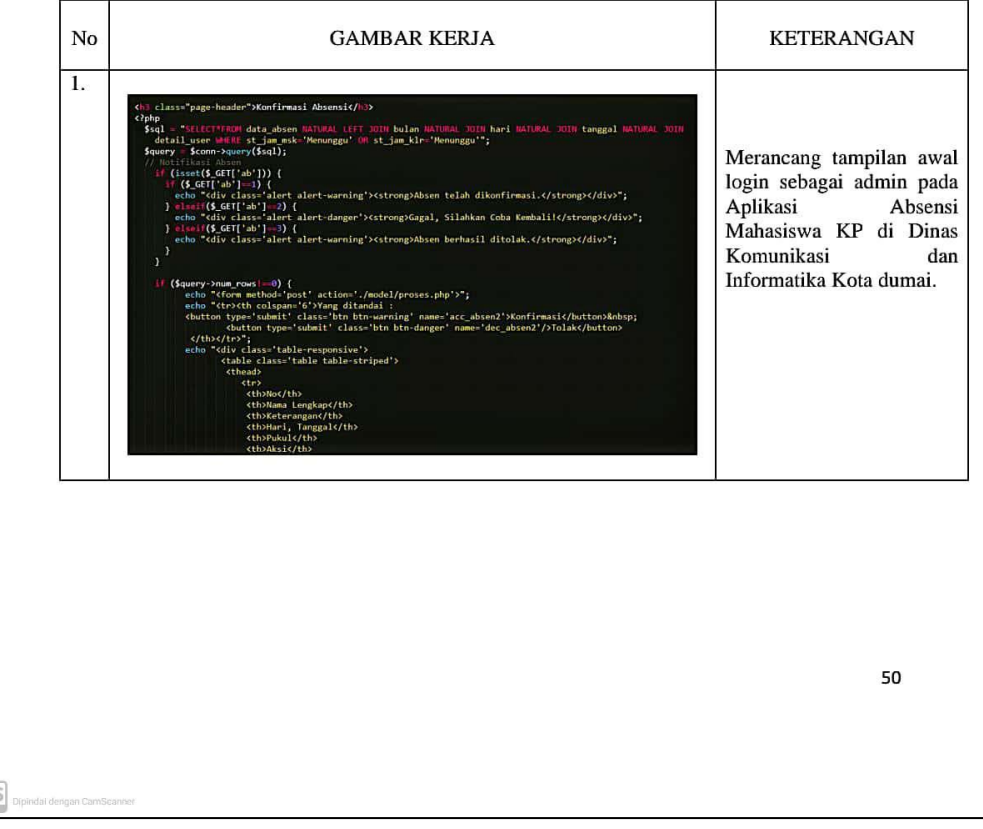

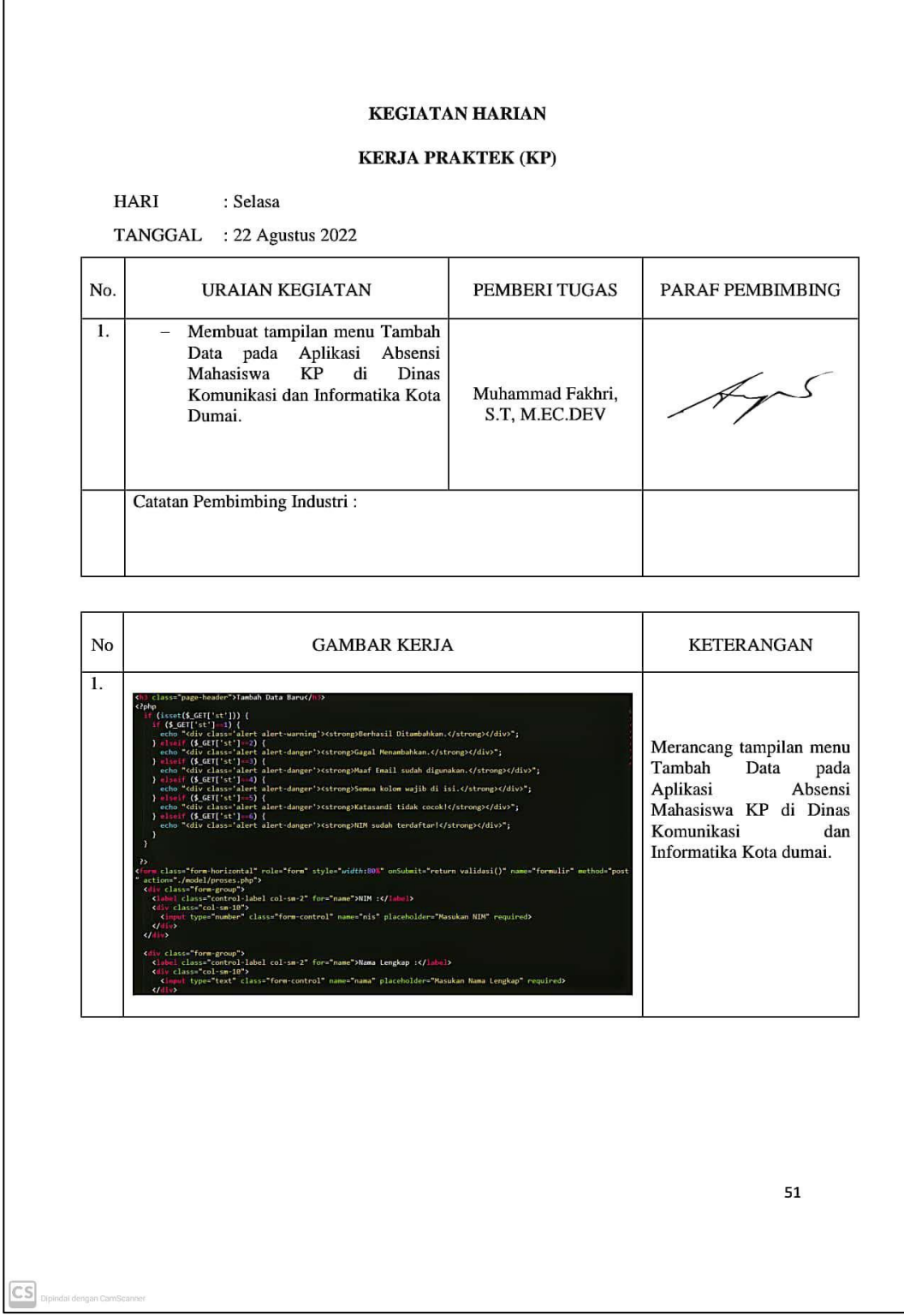

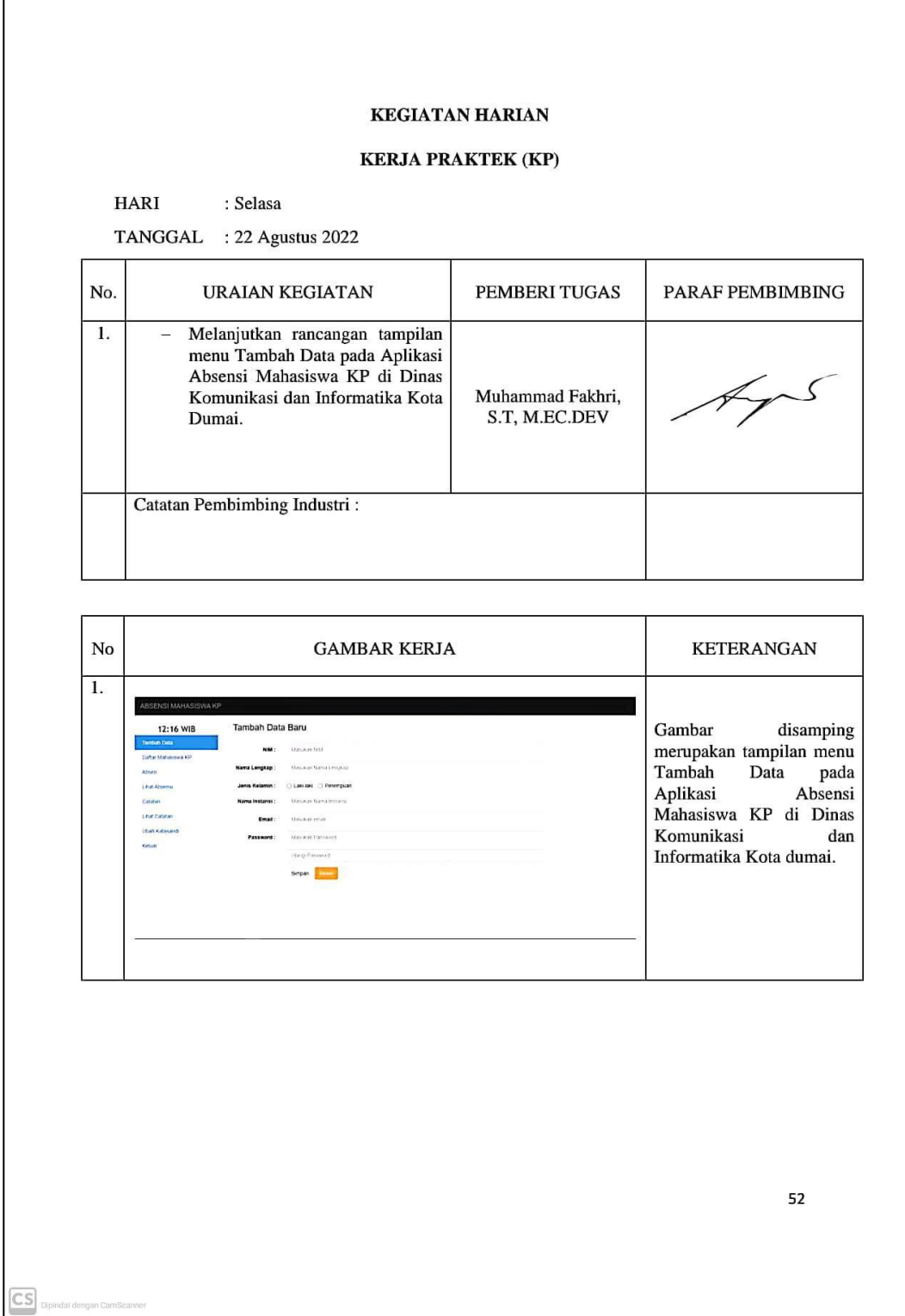

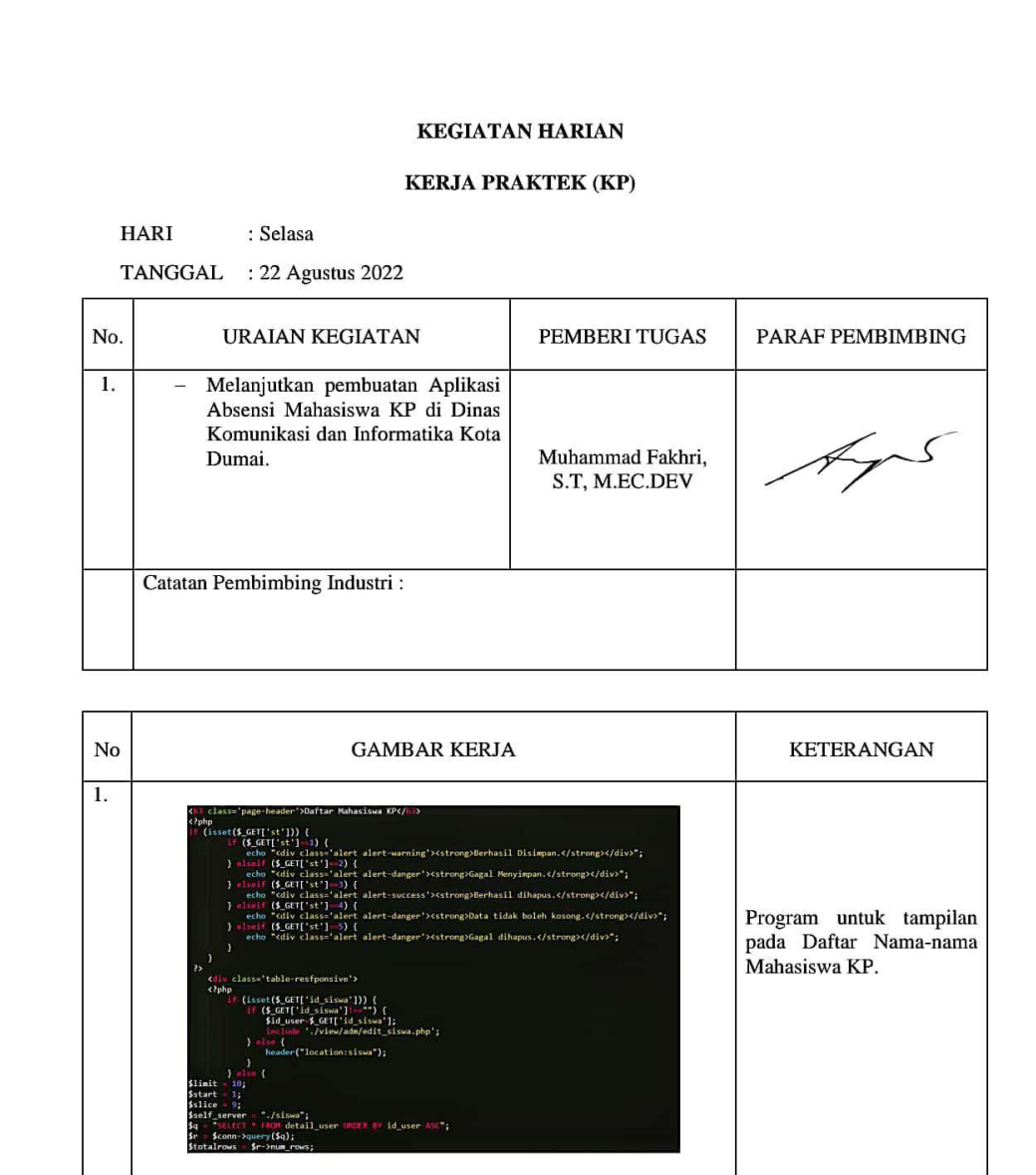

 $\overline{\text{cs}}$